# **Bedienungsanleitung Raumcontroller**

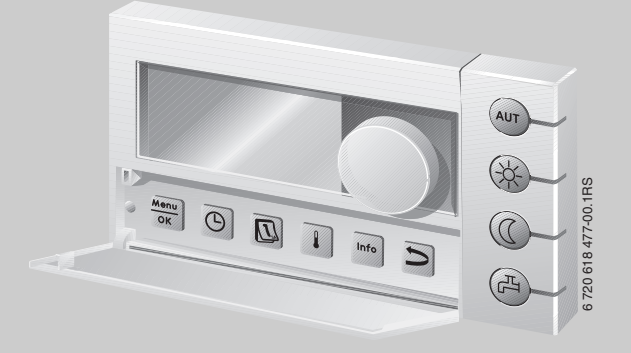

# **Logamatic EMS**

**Bedieneinheit RC35**

**Für den Bediener**

**Vor Bedienung sorgfältig lesen.**

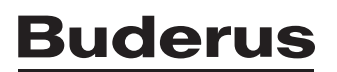

# <span id="page-1-0"></span>**Bedienübersicht**

#### **Legende zur Abbildung:**

- **1** Klappe, zum Öffnen links an der Griffmulde ziehen
- **2** Display
- **3** Drehknopf zum Verändern von Werten und Temperaturen oder zum Bewegen in den Menüs

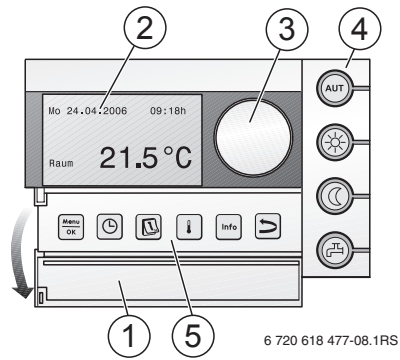

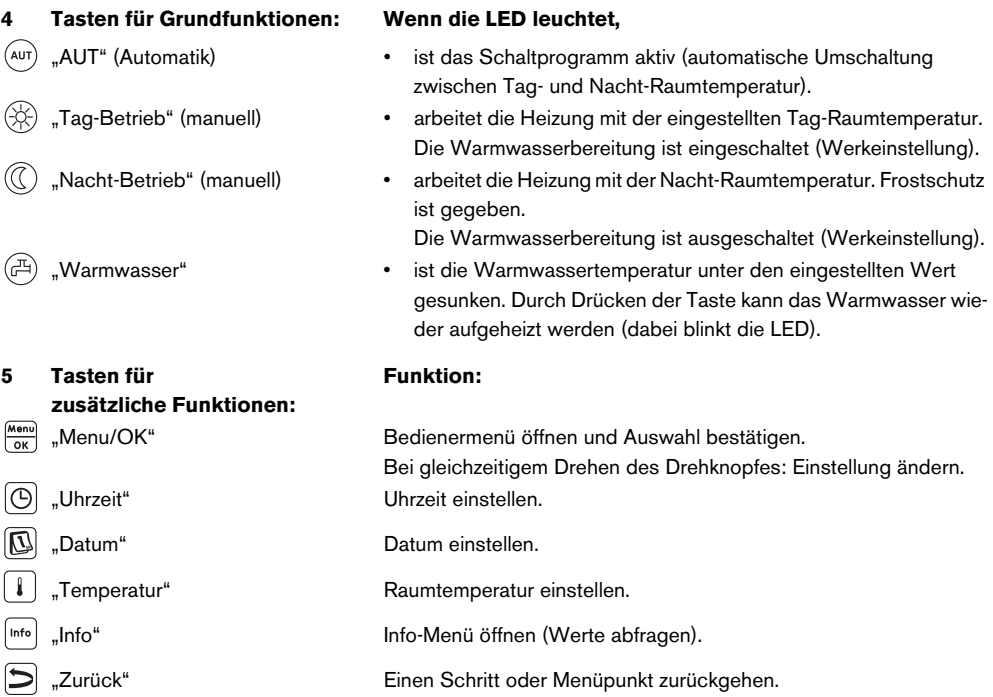

Im Automatik-Betrieb leuchtet zusätzlich zur LED "AUT" die LED zur Anzeige des aktuellen Betriebszustandes ("Tag-Betrieb" oder "Nacht-Betrieb"). Ausnahme: Bei Heizkesseln mit UBA1.x leuchtet nur die LED "AUT". Die LED "Warmwasser" kann auch abgeschaltet werden. Bei Heizkesseln mit UBA1.x leuchtet die LED "Warmwasser" gar nicht.

# **Inhaltsverzeichnis**

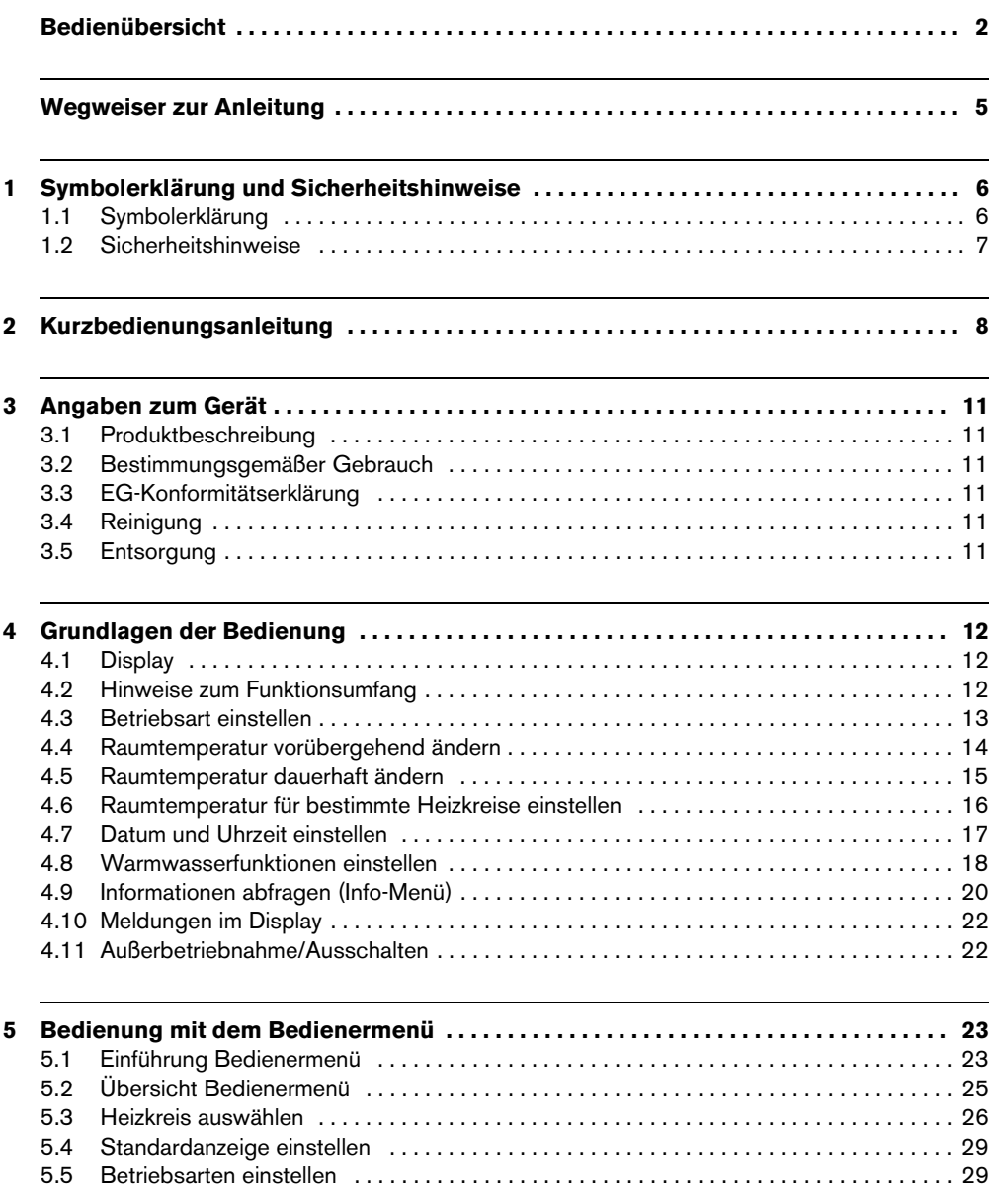

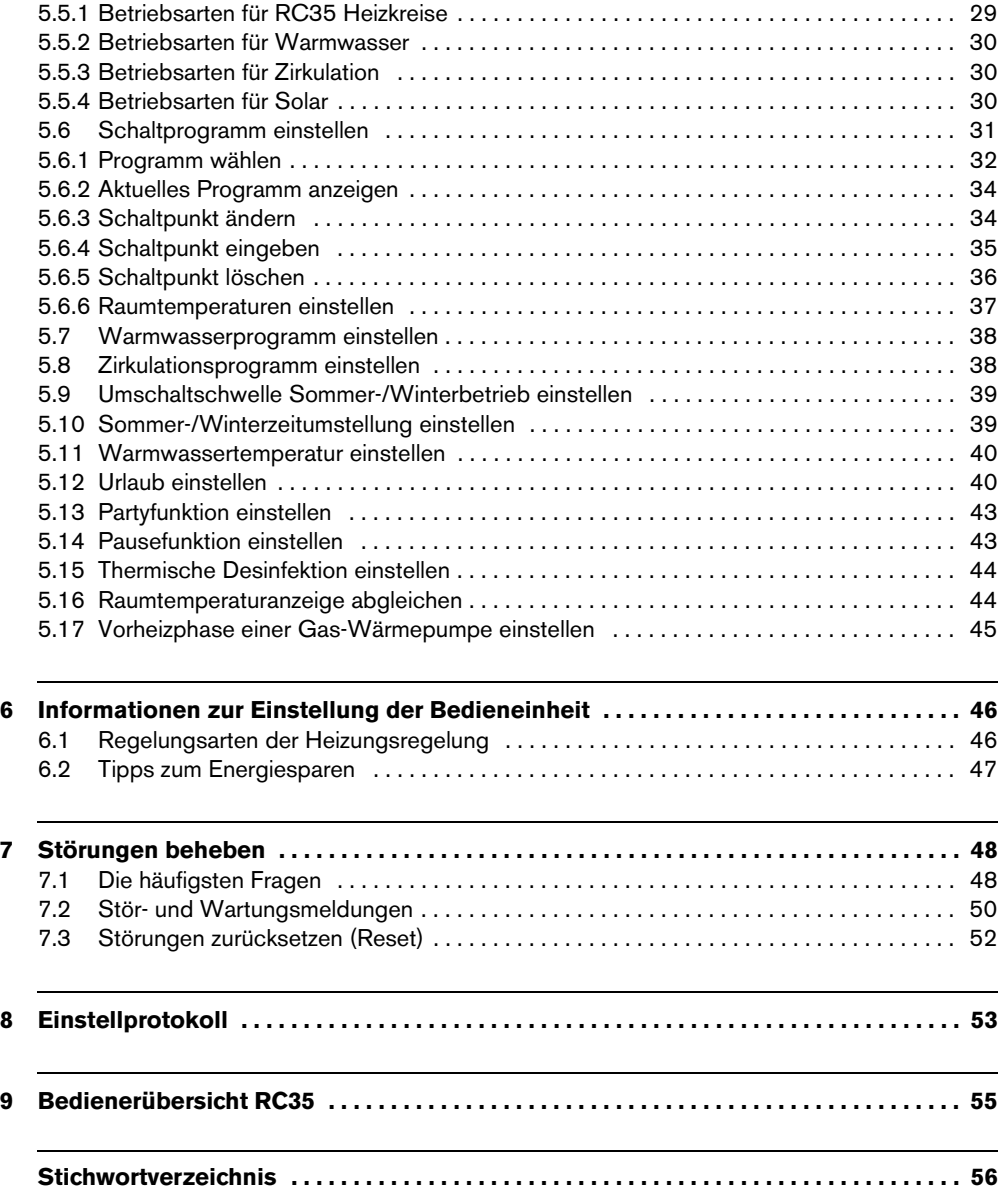

# <span id="page-4-0"></span>**Wegweiser zur Anleitung**

Diese Bedienungsanleitung enthält alle Informationen über die Funktion und Bedienung der Bedieneinheit Logamatic RC35.

#### **Einführung Bedienermenü**

In Kapitel [5.1](#page-22-2) werden die Bedienschritte ausführlich erklärt, mit denen Sie alle Einstellungen im Bedienermenü vornehmen können. In den darauf folgenden Abschnitten wird die Bedienung nur kurz dargestellt.

#### **Displaytexte**

Begriffe, die sich direkt auf Displayanzeigen beziehen, werden im Fließtext **fett** dargestellt.

Beispiel: **BEDIENERMENÜ**

**BEDIENERMENÜ >Standardanzeige** Betriebsarten  So/Wi-Schwelle

# **1 Symbolerklärung und Sicherheitshinweise**

### <span id="page-5-1"></span>**1.1 Symbolerklärung**

#### **Warnhinweise**

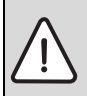

<span id="page-5-0"></span>**1**

Warnhinweise im Text werden mit einem grau hinterlegten Warndreieck gekennzeichnet und umrandet.

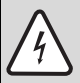

Bei Gefahren durch Strom wird das Ausrufezeichen im Warndreieck durch ein Blitzsymbol ersetzt.

Signalwörter am Beginn eines Warnhinweises kennzeichnen Art und Schwere der Folgen, falls die Maßnahmen zur Abwendung der Gefahr nicht befolgt werden.

- **HINWEIS** bedeutet, dass Sachschäden auftreten können.
- **VORSICHT** bedeutet, dass leichte bis mittelschwere Personenschäden auftreten können.
- **WARNUNG** bedeutet, dass schwere Personenschäden auftreten können.
- **GEFAHR** bedeutet, dass lebensgefährliche Personenschäden auftreten können.

#### **Wichtige Informationen**

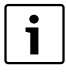

Wichtige Informationen ohne Gefahren für Menschen oder Sachen werden mit dem nebenstehenden Symbol gekennzeichnet. Sie werden durch Linien ober- und unterhalb des Textes begrenzt.

#### **Weitere Symbole**

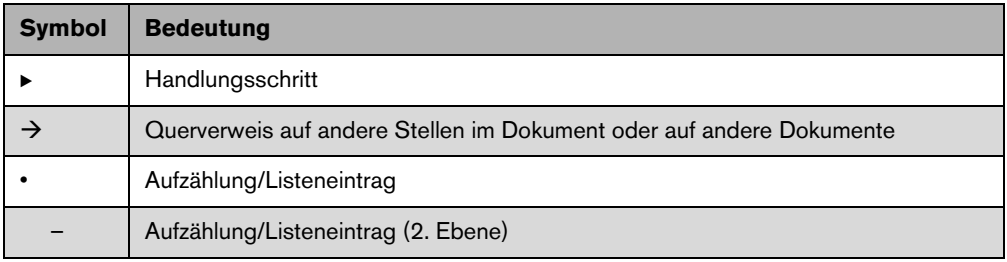

*Tab. 1*

### <span id="page-6-0"></span>**1.2 Sicherheitshinweise**

#### **Installation und Inbetriebnahme**

- $\triangleright$  Damit die einwandfreie Funktion gewährleistet wird, Anleitung einhalten.
- B Gerät nur von einem zugelassenen Installateur montieren und in Betrieb nehmen lassen.

#### **Schäden durch Bedienfehler**

Bedienfehler können zu Personenschäden und/oder Sachschäden führen.

- B Sicherstellen, dass Kinder das Gerät nicht unbeaufsichtigt bedienen oder damit spielen.
- B Sicherstellen, dass nur Personen Zugang haben, die in der Lage sind, das Gerät sachgerecht zu bedienen.

#### **Verbrühungsgefahr an den Warmwasser-Zapfstellen**

- B Während der thermischen Desinfektion: Nur gemischtes Warmwasser aufdrehen.
- ► Wenn Warmwassertemperaturen über 60 °C eingestellt sind: Nur gemischtes Warmwasser aufdrehen.

#### **Warnung: Frost**

Wenn die Heizungsanlage nicht in Betrieb ist, kann sie bei Frost einfrieren:

- B Heizungsanlage ständig eingeschaltet lassen.
- Bei einer Störung: Störung umgehend beseitigen.

# <span id="page-7-0"></span>**2 Kurzbedienungsanleitung**

Ausgangssituation: Die Klappe ist geschlossen.

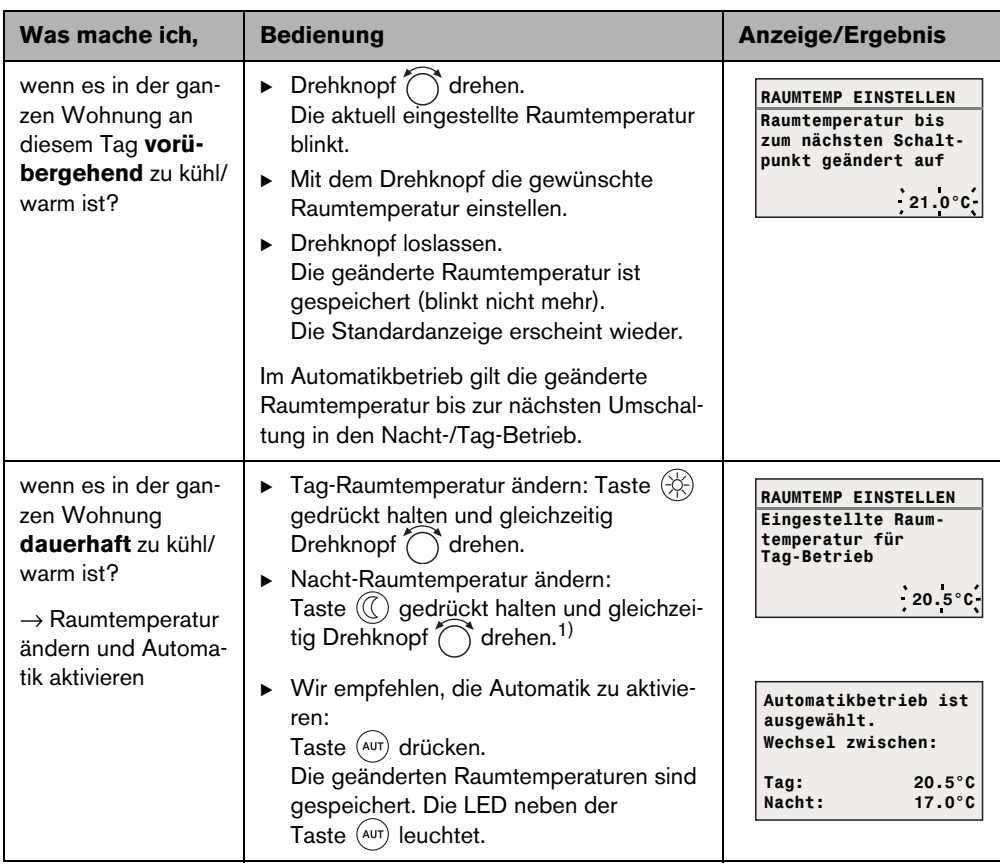

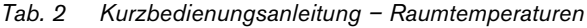

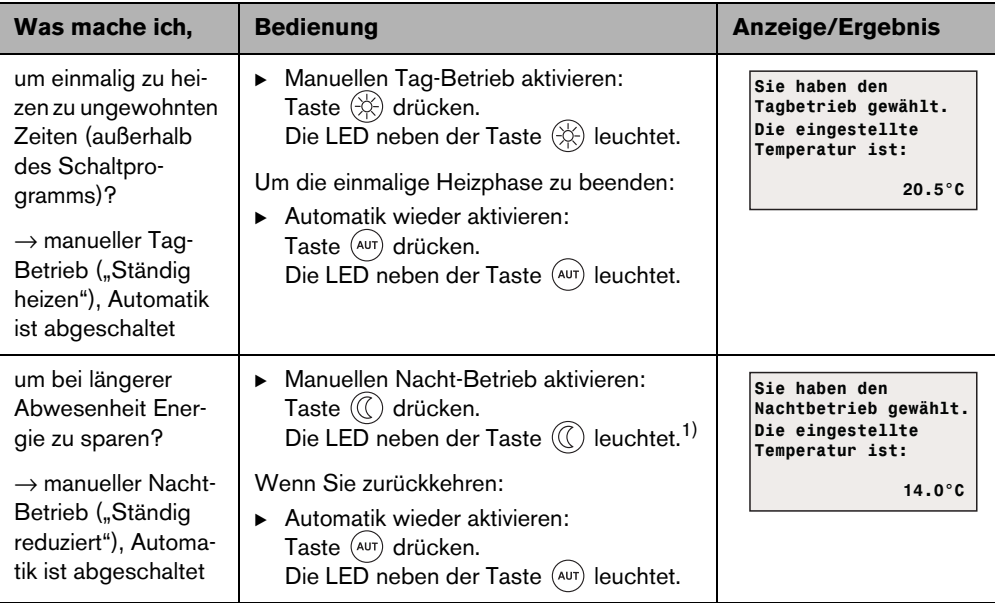

*Tab. 2 Kurzbedienungsanleitung – Raumtemperaturen*

1) Wenn als Nachtabsenkart "Abschalt" eingestellt ist, wird die Heizung nachts abgeschaltet. Es kann keine Nacht-Raumtemperatur eingestellt werden. Das Display zeigt eine entsprechende Meldung.

Bei größeren Heizungsanlagen mit mehreren Heizkreisen beachten Sie: Die zuvor beschriebenen Änderungen der Raumtemperatur gelten für alle Heizkreise, die der Bedieneinheit RC35 zugeordnet sind (sog. **RC35 Heizkreise** → Seite [26\)](#page-25-1). Dies ist der normale Anwendungsfall. Wenn Sie jedoch die Raumtemperatur für andere Heizkreise ändern möchten: Lesen Sie auf Seite [37.](#page-36-1)

#### **Kurzbedienungsanleitung – weitere Funktionen**

1

Einige der folgenden Funktionen bedienen Sie mit dem Bedienermenü. Wie Sie dieses Menü bedienen, lesen Sie ab Seite [23.](#page-22-3)

**2**

| Was mache ich,                                                                          | <b>Bedienung</b>                                                                                                    | <b>Anzeige/Ergebnis</b>                                                      |
|-----------------------------------------------------------------------------------------|----------------------------------------------------------------------------------------------------|------------------------------------------------------------------------------|
| um während des<br>Urlaubs Heizenergie<br>zu sparen?                                     | Urlaubsbetrieb im Bedienermenü einstel-<br>ь<br>len $(\rightarrow$ Seite 40).                                                                                                    | URLAUB EINSTELLEN<br>Eingestellte Raum-<br>temperatur für<br>Urlaubs-Betrieb |
| um die Urlaubs-<br>temperatur zu<br>ändern?                                             | Voraussetzung: Urlaubsbetrieb ist aktiv.<br>> Drehknopf ( drehen.<br>Die Raumtemperatur ist für die Restdauer<br>des Urlaubs geändert.                                                                              | .14.0°C                                                                      |
| im Sommer (nur<br>Warmwasser, keine<br>Heizung)?                                        | Die Bedieneinheit schaltet temperatur-<br>abhängig automatisch zwischen Sommer-<br>und Winterbetrieb um. Wenn Sie jedoch<br>manuell umschalten möchten:                                                             | ⊖⊛⊛ଡ଼∙                                                                       |
|                                                                                         | $\blacktriangleright$ An der Kesselbedieneinheit den<br>Drehknopf [III] auf "0" stellen oder Hei-<br>zung deaktivieren.<br>RC35-Einstellungen unverändert lassen.<br>▶                                              | Beispiel: BC10 am<br>Heizkessel                                              |
| wenn es mir in Über-<br>gangszeiten (Früh-<br>jahr/Herbst) zu kühl<br>oder zu warm ist? | Die Schaltschwelle der Sommer-/Winter-<br>b.<br>Umschaltung im Bedienermenü einstellen<br>$(\rightarrow$ Seite 39).<br>-oder-<br>Manuellen/Handbetrieb verwenden.                                                   |                                                                              |
| wenn die Uhr auf<br>Sommer-/Winterzeit<br>umgestellt wird?                              | Die Bedieneinheit RC35 stellt automatisch<br>zwischen Sommer- und Winterzeit um<br>$(\rightarrow$ Seite 39).                                                                                                    |                                                                              |
| wenn sich mein<br>Tag-/Nacht-Rhyth-<br>mus ändert (z. B.<br>Schichtarbeit)?             | Ein anderes Schaltprogramm im Bediener-<br>menü wählen (→ Seite 31).<br>▶ Das Schaltprogramm ggf. nach den<br>Bedürfnissen anpassen: Schaltpunkte<br>ändern, einfügen oder löschen<br>$(\rightarrow$ Seite 34).     |                                                                              |
| um den Kontrast des<br>Displays zu ändern?                                              | ▶ Kontrast ändern: Tasten $\left  \begin{array}{c} \downarrow \end{array} \right $ und $\left  \begin{array}{c} \text{info} \end{array} \right $<br>gedrückt halten und gleichzeitig<br>Drehknopf $\bigcap$ drehen. |                                                                              |

*Tab. 3 Kurzbedienungsanleitung – weitere Funktionen*

# <span id="page-10-0"></span>**3 Angaben zum Gerät**

### <span id="page-10-1"></span>**3.1 Produktbeschreibung**

Die Bedieneinheit RC35 ermöglicht Ihnen eine einfache Bedienung Ihrer Buderus Heizungsanlage. Mit dem Drehknopf können Sie die Raumtemperatur in der ganzen Wohnung ändern. Die Thermostatventile an den Heizkörpern müssen Sie nur noch verstellen, wenn es in einem einzelnen Raum zu kühl oder zu warm ist.

Die Automatik mit dem einstellbaren Schaltprogramm sorgt für einen energiesparenden Betrieb, indem die Raumtemperatur zu bestimmten Uhrzeiten reduziert oder die Heizung ganz abgeschaltet wird (einstellbare Nachtabsenkung). Die Heizungsanlage wird so geregelt, dass Sie einen optimalen Wärmekomfort bei minimalem Energieverbrauch erreichen können.

### <span id="page-10-2"></span>**3.2 Bestimmungsgemäßer Gebrauch**

Die Bedieneinheit RC35 darf ausschließlich dazu verwendet werden, um Heizungsanlagen von Buderus in Ein- und Mehrfamilienhäusern zu bedienen und zu regeln.

Der Heizkessel muss mit EMS (Energie-Management-System) oder UBA1.x (Universeller Brennerautomat) ausgestattet sein. Wir empfehlen, die Heizungsanlage immer mit Bedieneinheit zu betreiben (ohne Bedieneinheit nur Notbetrieb möglich).

### <span id="page-10-3"></span>**3.3 EG-Konformitätserklärung**

Dieses Produkt entspricht in Konstruktion und Betriebsverhalten den europäischen Richtlinien sowie den ergänzenden nationalen Anforderungen. Die Konformität wurde mit der CE-Kennzeichnung nachgewiesen. Sie können die Konformitätserklärung des Produktes im Internet unter www.buderus.de/konfo abrufen oder bei der zuständigen Buderus-Niederlassung anfordern.

### <span id="page-10-4"></span>**3.4 Reinigung**

Bedieneinheit nur mit einem feuchten Tuch reinigen.

### <span id="page-10-5"></span>**3.5 Entsorgung**

- ▶ Verpackung umweltgerecht entsorgen.
- Bei Austausch einer Komponente: Altteil umweltgerecht entsorgen.

# <span id="page-11-0"></span>**4 Grundlagen der Bedienung**

### <span id="page-11-1"></span>**4.1 Display**

Das Display der Bedieneinheit RC35 kann im normalen Betrieb folgende Elemente anzeigen:

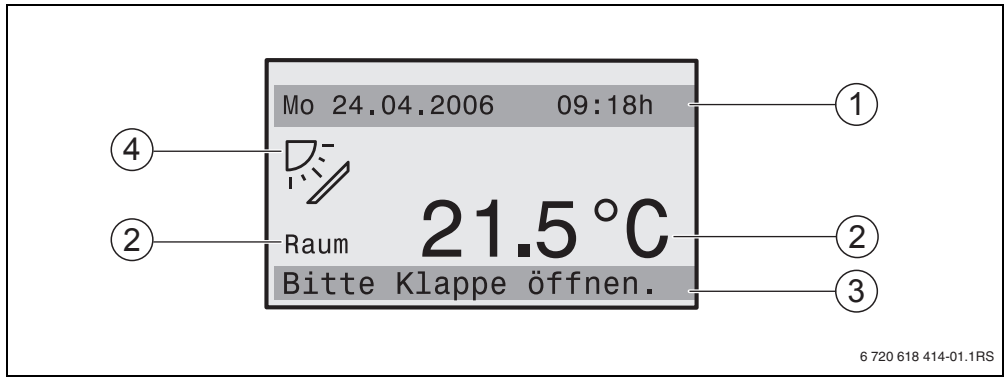

<span id="page-11-2"></span>*Bild 1 Elemente des Displays*

- **1** Obere Infozeile: Standardanzeige (in Werkeinstellung: Datum und Uhrzeit)
- **2** Große Temperaturanzeige der Raum- oder Kesseltemperatur
- **3** Untere Statuszeile, angezeigt werden: diverse Betriebsarten und Hinweis auf Fehler- und Wartungsmeldungen (wenn vorhanden)
- **4** Symbol Solar (wenn Solaranlage vorhanden und aktiv)

Sie können einstellen ( $\rightarrow$  Seite [29\)](#page-28-2), welcher Wert in der ersten Zeile der **Standardanzeige**  $(\rightarrow$  Bil[d 1,](#page-11-2) [1]) dauerhaft angezeigt wird.

1

Wenn die Bedieneinheit am Heizkessel montiert ist, kann die Raumtemperatur nicht gemessen werden. Anstelle der Raumtemperatur [2] wird dann die Kesseltemperatur (**Kessel**) angezeigt.

## **4.2 Hinweise zum Funktionsumfang**

Diese Anleitung beschreibt die maximal mögliche Funktionalität des RC35. In Abhängigkeit des eingesetzten Heizkessels und der Version des Feuerungsautomaten stehen die Funktionen ggf. nicht in vollem Umfang zur Verfügung. Hinweise hierauf erhalten Sie im jeweiligen Kapitel. Bei weiteren Fragen wenden Sie sich an Ihre Heizungsfachfirma. Die Version des eingesetzten Feuerungsautomaten (hier: UBA1.5) finden Sie im Info-Menü unter **INFO\VERSIONEN**  $($  $\rightarrow$  Seit[e 20](#page-19-1)).

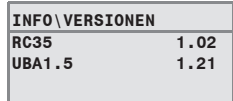

### <span id="page-12-1"></span><span id="page-12-0"></span>**4.3 Betriebsart einstellen**

Die Betriebsart können Sie direkt durch Drücken der angegebenen Taste aktivieren.

| <b>Betriebsart</b>                             | <b>Taste</b>  | <b>Erklärung</b>                                                                                                    |  |
|------------------------------------------------|---------------|----------------------------------------------------------------------------------------------------|--|
| Automatik<br>(empfohlene Einstellung)          | $({\sf aut})$ | Das Schaltprogramm ist aktiv. Zur eingestellten Uhrzeit<br>(Schaltpunkt) wird automatisch zwischen Tag- und<br>Nacht-Betrieb umgeschaltet. <sup>1)</sup> Nachts wird die Heizung<br>mit einer reduzierten Raumtemperatur betrieben (Werk-<br>einstellung, auch Nachtabschaltung möglich). |  |
|                                                |               | Die Warmwasserbereitung ist tagsüber an und nachts<br>aus (Werkeinstellung).                                                                                                    |  |
|                                                |               | Die LED der Taste Automatik leuchtet, zusätzlich leuch-<br>tet je nach aktuellem Status die LED für Tag- oder<br>Nacht-Betrieb.                                                                                                    |  |
| Ständig heizen<br>(manueller Tag-Betrieb)      | (兴)           | Werkeinstellung: 21 °C. Wenn Sie einmal zu unge-<br>wohnten Zeiten heizen möchten, ist der manuelle Tag-<br>Betrieb nützlich. Die Automatik ist abgeschaltet.                                                                                                    |  |
|                                                |               | Die Warmwasserbereitung ist an (Werkeinstellung).                                                                                                    |  |
|                                                |               | Es leuchtet nur die LED Tag-Betrieb.                                                                                                    |  |
| Ständig reduziert<br>(manueller Nacht-Betrieb) | O)            | Werkeinstellung: 17 °C. Die Heizung wird mit einer<br>reduzierten Raumtemperatur betrieben (Werkeinstellun-<br>gen). Der manuelle Nacht-Betrieb ist nützlich, wenn Sie<br>einmal längere Zeit abwesend sind. Die Automatik ist<br>abgeschaltet.                                           |  |
|                                                |               | Die Warmwasserbereitung ist aus (Werkeinstellung).                                                                                                    |  |
|                                                |               | Es leuchtet nur die LED Nacht-Betrieb.                                                                                                    |  |

*Tab. 4 Erklärung der Betriebsarten*

1) Der automatische Tag- und Nacht-Betrieb entspricht dem manuellen Tag- und Nacht-Betrieb. Der Unterschied besteht nur in der automatischen Umschaltung.

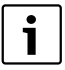

Die Einstellung über die angegebenen Tasten gilt für die Heizkreise, die der Bedieneinheit RC35 zugeordnet sind (sog. **RC35 Heizkreise**, → Seit[e 26](#page-25-1)). Um die Betriebsart für andere Heizkreise einzustellen: Verwenden Sie Bedienermenü\Betriebsarten ( $\rightarrow$  Seit[e 29](#page-28-3)).

#### <span id="page-13-0"></span>**Grundlagen der Bedienung 4**

### <span id="page-13-1"></span>**4.4 Raumtemperatur vorübergehend ändern**

Die Raumtemperatur soll nur bis zum nächsten Schaltpunkt geändert werden. Im Schaltpunkt schaltet die Automatik zwischen Tag- und Nachtbetrieb um  $(\rightarrow$  Seite [31\)](#page-30-1). Danach heizt die Heizungsanlage wieder mit der normal eingestellten Raumtemperatur.

Ausgangssituation: Die Klappe ist geschlossen.

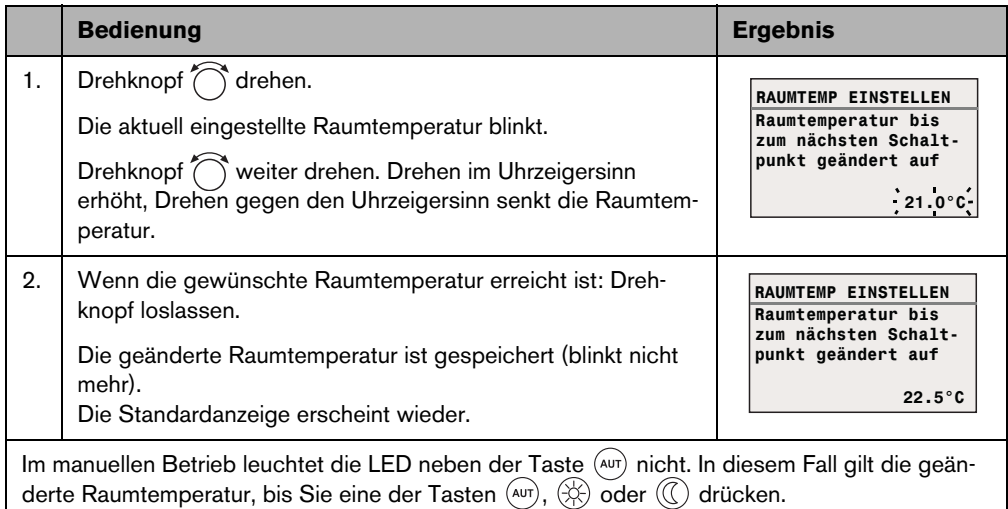

*Tab. 5*

### **Vorübergehende Raumtemperaturänderung beenden**

 $\blacktriangleright$  Zurückkehren zum Automatikbetrieb: Taste  $(ATT)$  drücken. Das Automatikprogramm verwendet die regulär eingestellten Temperaturen für Tag- und Nachtbetrieb.

#### **-oder-**

 $\blacktriangleright$  Zurückkehren zum manuellen Betrieb: Eine der Tasten  $\left(\widehat{\heartsuit}\right)$  oder  $\left(\widehat{\measuredangle}\right)$  drücken. Die regulär eingestellten Temperaturen für Tag- und Nachtbetrieb werden verwendet.

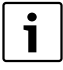

Wenn die Heizungsanlage mit einer Fernbedienung  $RC2x$  ( $\rightarrow$  Seite [27\)](#page-26-0) ausgestattet ist und die Fernbedienung ab dem Jahr 2006 produziert wurde, ist die vorübergehende Raumtemperaturänderung auch an der Fernbedienung möglich.

### <span id="page-14-1"></span><span id="page-14-0"></span>**4.5 Raumtemperatur dauerhaft ändern**

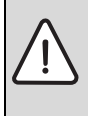

**HINWEIS:** Anlagenschaden durch Frost!

Wenn Raumtemperaturen unter 10 °C eingestellt werden, können Räume bereits so weit auskühlen, dass z. B. Rohrleitungen in Fassaden bei Frost einfrieren.

▶ Höhere Raumtemperaturen als 10 °C einstellen.

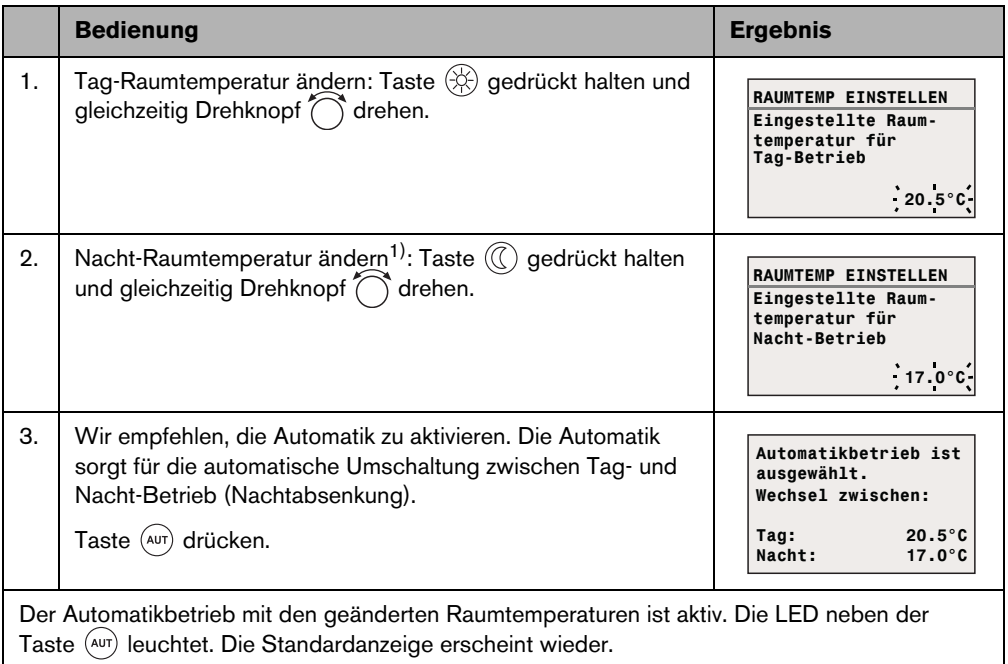

*Tab. 6*

1) Wenn als Nachtabsenkart "Abschaltbetrieb" eingestellt ist, wird die Heizung nachts abgeschaltet. Es kann keine Nacht-Raumtemperatur eingestellt werden. Das Display zeigt eine entsprechende Meldung.

### <span id="page-15-1"></span><span id="page-15-0"></span>**4.6 Raumtemperatur für bestimmte Heizkreise einstellen**

Wenn die Heizungsanlage mit mehreren Heizkreisen ( $\rightarrow$  Seit[e 27](#page-26-0)) ausgestattet ist, können Sie mit der Taste  $\|\mathbf{l}\|$  die Raumtemperatur für ausgewählte Heizkreise einstellen.

Es werden nur die Heizkreise angezeigt, die nicht mit einer Fernbedienung RC2x ausgestattet sind. Die Auswahl entfällt bei nur einem Heizkreis. Alle **RC35 Heizkreise** haben die gleichen Raumtemperatur-Sollwerte.

Wenn die Auswahl entfällt oder wenn Sie **RC35 Heizkreise** auswählen, stellen Sie hiermit dieselben Temperaturen ein wie auf Seite [15](#page-14-1) beschrieben.

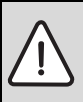

**HINWEIS:** Anlagenschaden durch Frost!

Wenn Raumtemperaturen unter 10 °C eingestellt werden, können Räume bereits so weit auskühlen, dass z. B. Rohrleitungen in Fassaden bei Frost einfrieren.

- ► Höhere Raumtemperaturen als 10 °C einstellen.
- B Klappe öffnen (links an der Griffmulde ziehen).
- $\triangleright$  Taste  $\vert \iota \vert$  drücken und wieder loslassen.
- $\blacktriangleright$  Heizkreis auswählen ( $\rightarrow$  Seit[e 26](#page-25-1) – [28](#page-27-0)). Wenn nur ein Heizkreis installiert ist, entfällt die Auswahl des Heizkreises.
- $\blacktriangleright$  Tag-Raumtemperatur ändern: Taste  $\lceil \ell \rceil$  gedrückt halten und gleichzeitig den Drehknopf  $\ell$ drehen, bis zur gewünschten Temperatur. Taste  $\|\cdot\|$  loslassen. Gewünschte Temperatur ist gespeichert.
- $\triangleright$  Drehknopf  $\bigcap$  drehen, um zur Nacht-Raumtemperatur zu wechseln.
- $\triangleright$  Nacht-Raumtemperatur ändern: Taste  $\begin{bmatrix} 1 \end{bmatrix}$  gedrückt halten und gleichzeitig den Drehknopf ( drehen, bis zur gewünschten Temperatur. Taste  $\|\cdot\|$  loslassen. Gewünschte Temperatur ist gespeichert.
- $\blacktriangleright$  Taste  $\blacktriangleright$  mehrmals drücken oder Klappe schließen, um die Standardanzeige wieder anzuzeigen.

Die geänderten Raumtemperaturen sind aktiv.

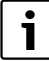

Wenn als Nachtabsenkart "Abschaltbetrieb" eingestellt ist, wird die Heizung nachts abgeschaltet. Es kann keine Nacht-Raumtemperatur eingestellt werden. Das Display zeigt eine entsprechende Meldung.

### <span id="page-16-0"></span>**4.7 Datum und Uhrzeit einstellen**

Um korrekt zu arbeiten, benötigt die Heizungsanlage Datum und Uhrzeit. Die Uhr läuft auch nach einem Stromausfall für ca. 8 Stunden weiter. Wenn ein Stromausfall länger dauert, zeigt das Display an, dass Sie Datum und Uhrzeit neu einstellen müssen.

Datum einstellen:

- 1. Klappe öffnen (links an der Griffmulde ziehen).
- 2. Taste  $\left[\mathbb{Q}\right]$  drücken. Das Jahr blinkt.
- 3. Das Jahr einstellen: Taste  $[\![\mathbb{S}\!]$  gedrückt halten und gleichzeitig den Drehknopf drehen.
- 4. Taste loslassen. Das Jahr ist gespeichert.
- 5. Um Monat und Tag einzustellen, Schritte 2 bis 4 wiederholen. Das eingestellte Datum wird kurz angezeigt. Danach erscheint die Standardanzeige.

Uhrzeit einstellen:

- 1. Taste  $\boxed{\odot}$  drücken. Stunden blinken.
- 2. Stunden einstellen: Taste  $\circled{0}$  gedrückt halten und gleichzeitig den Drehknopf drehen.
- 3. Taste loslassen. Stunden sind gespeichert.
- 4. Um die Minuten einzustellen, Schritte 1 bis 3 wiederholen. Die eingestellte Uhrzeit wird kurz angezeigt. Danach erscheint die Standardanzeige.

### <span id="page-17-0"></span>**4.8 Warmwasserfunktionen einstellen**

#### **Bei Warmwassertemperaturen über 60 °C besteht Verbrühungsgefahr!**

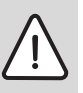

**WARNUNG:** Verbrühungsgefahr!

Die werkseitig eingestellte Warmwassertemperatur beträgt 60 °C. Bei höheren Einstellungen und nach der thermischen Desinfektion besteht Verbrühungsgefahr an den Warmwasser-Zapfstellen.

<span id="page-17-1"></span>Bei höheren Einstellungen über 60 °C oder nach der thermischen Desinfektion nur gemischtes Warmwasser aufdrehen.

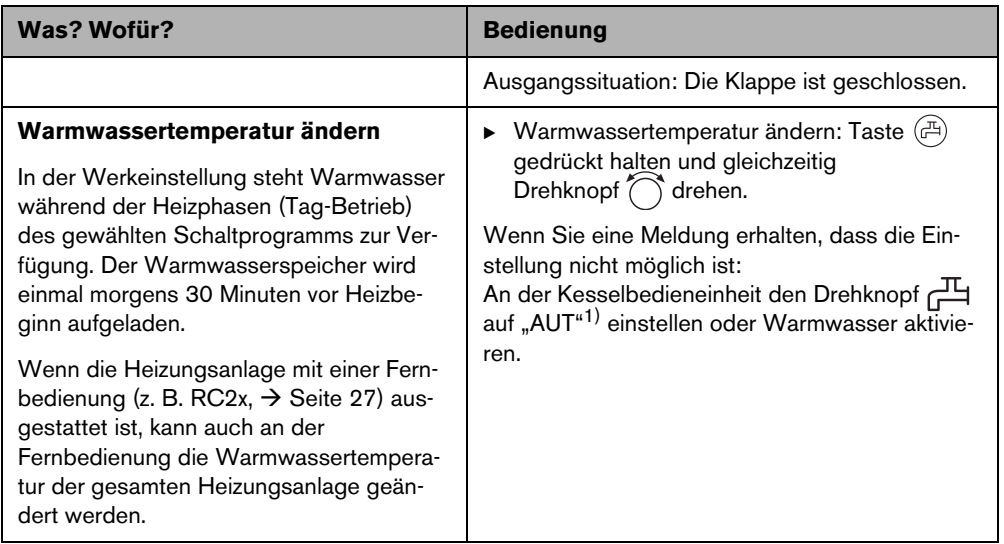

*Tab. 7 Warmwasserfunktionen einstellen*

<span id="page-18-0"></span>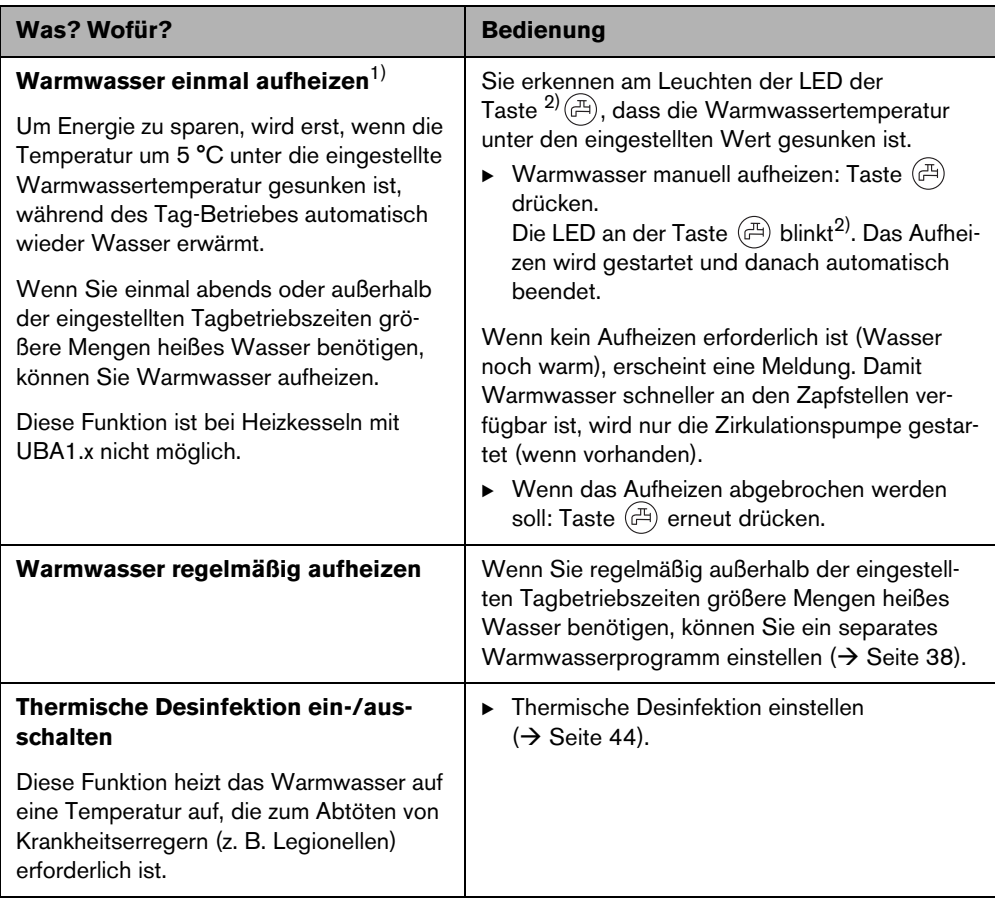

*Tab. 7 Warmwasserfunktionen einstellen*

1) Einstellung ist abhängig vom eingesetzten Heizkessel.

2) Die LED "Warmwasser" kann auch durch die Heizungsfachfirma abgeschaltet worden sein.

### <span id="page-19-1"></span><span id="page-19-0"></span>**4.9 Informationen abfragen (Info-Menü)**

Mit dem Menü **INFO** können Sie sich eingestellte und gemessene Werte anzeigen lassen. Welche Informationen zur Verfügung stehen, ist abhängig von den installierten Komponenten der Heizungsanlage.

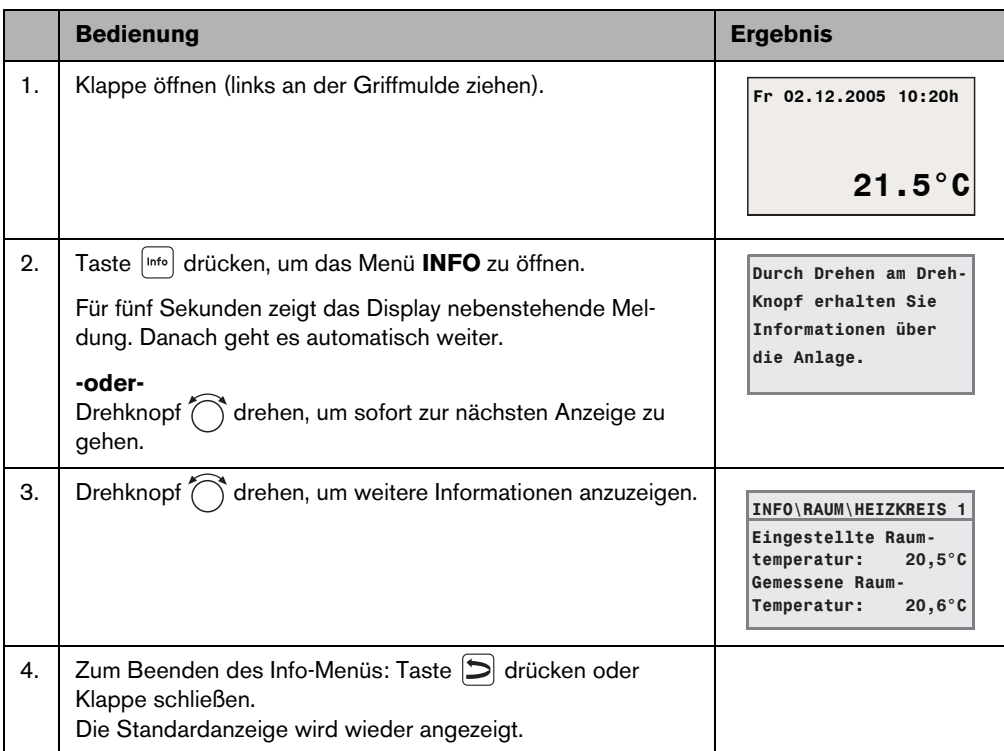

### **Warmwasser-Meldung im Menü INFO**

**Warmwasser ist am Kessel ausgeschaltet.** Diese Meldung bedeutet, dass an der Kesselbedieneinheit der Drehknopf auf "0" gestellt ist. Um die Warmwasserbereitung über RC35 einstellbar zu machen, Drehknopf  $\Box$  auf "AUT"<sup>1)</sup> einstellen.

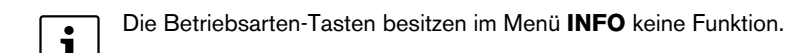

<sup>1)</sup> Einstellung ist abhängig vom eingesetzten Heizkessel.

#### **Grafik-Anzeigen im Menü INFO (Außentemperaturverlauf und solarer Zugewinn)**

Das Menü **INFO** bietet Ihnen z. B. die Möglichkeit, sich den Außentemperaturverlauf der letzten zwei Tage sowie (wenn Solarkomponenten installiert sind) den solaren Zugewinn grafisch anzeigen zu lassen. Auf diese Weise erhalten Sie eine übersichtliche Darstellung, die einen Vergleich der jeweiligen Werte einfach macht.

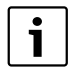

In beiden Anzeigen wird der Graph alle 15 Minuten aktualisiert sowie um 0:00 Uhr ein neuer Graph begonnen. Daher erscheint zwischen 0:00 und 0:14 Uhr keine Anzeige für den aktuellen Tag.

Die Minimal- und Maximalwerte werden dynamisch angepasst.

#### **Außentemperaturverlauf (Wetterstation)**

In zwei Anzeigen werden der Temperaturverlauf des heutigen sowie des gestrigen Tages dargestellt. Zusätzlich werden der minimale und der maximale Wert seit 0:00 Uhr des gestrigen Tages dargestellt.

#### **Solarer Zugewinn1)**

Die Anzeige des solaren Zugewinns (heutiger und gestriger Tag) informiert darüber, welcher Beitrag zur Warmwassererwärmung durch den Solarkollektor geleistet wird. Er wird mithilfe der Temperaturdifferenz zwischen Speicher und Solarkollektor in Verbindung mit der Modulation der Solarpumpe ermittelt.

Der solare Zugewinn ist insbesondere von der installierten Anlage mit ihren Komponenten abhängig und daher für eine Wertangabe in kWh nicht geeignet. Der Anzeigewert ist somit eine anlagenspezifische Größe, die sich nur schlecht mit anderen Solaranlagen vergleichen lässt. Er eignet sich jedoch sehr gut für Vergleiche mit dem Zugewinn an verschiedenen Tagen.

Die Anzeige wird grafisch für den gestrigen sowie den heutigen Tag dargestellt. Zusätzlich erfolgt eine tabellarische Aufstellung des solaren Zugewinns je Tag und in Summe für die aktuelle Woche: **SOL. ZUGE-WINN AKTUELL** sowie die Vorwoche: **SOL. ZUGEW. VORWOCHE**. Der jeweils aktuelle Tag ist durch einen blinkenden Punkt gekennzeichnet. Dessen Wert wird viertelstündlich aktualisiert (ebenso wie in der Grafik für "heute"), die Summe wird um 0:00 Uhr als Wert für den jeweiligen Tag gespeichert. Die Aufsummierung der Tageswerte der aktuellen Woche (MO – SO) erfolgt analog ebenfalls viertelstündlich.

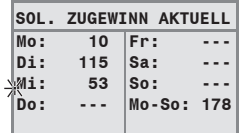

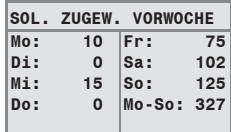

Die in der aktuellen Woche noch in der Zukunft liegenden Tage werden mit "---" gekennzeichnet. Tage, an den kein solarer Zugewinn ermittelt werden konnte, zeigen "0".

<sup>1)</sup> Funktion ist abhängig vom eingesetzten Heizkessel.

#### **Datenspeicherung**

Wenn die Stromzufuhr unterbrochen wird, speichert die Bedieneinheit RC35 die Daten des solaren Zugewinns ebenso lange, wie die Uhrzeitpufferung besteht. Wenn die Unterbrechung länger dauert, werden die Aufzeichnungen auf Null gesetzt und starten von Neuem. Letzteres gilt ebenso, wenn das Datum in der RC35 verstellt wird. Bei einer Verstellung der Uhrzeit wird die grafische Anzeige auf Null gesetzt, die tabellarische Wochenaufzeichnung bleibt erhalten. Bei Erstinbetriebnahme startet die Datenaufzeichnung erst mit Einstellen von Uhrzeit und Datum.

### <span id="page-21-0"></span>**4.10 Meldungen im Display**

Wenn z. B. eine Einstellung unter den gegebenen Voraussetzungen nicht möglich ist, zeigt die Bedieneinheit eine Meldung an.

Wenn das Display unten **Weiter mit bel. Taste** anzeigt:

► Um die Meldung zu bestätigen und zu schließen, eine beliebige Taste drücken.

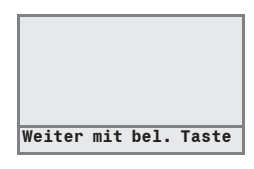

### <span id="page-21-1"></span>**4.11 Außerbetriebnahme/Ausschalten**

Die Bedieneinheit RC35 wird über die Heizungsanlage mit Strom versorgt und bleibt ständig eingeschaltet. Die Heizungsanlage wird nur z. B. zu Wartungszwecken abgeschaltet.

 $\triangleright$  Zum Ein- oder Ausschalten der Heizungsanlage: Betriebsschalter an der Kesselbedieneinheit auf Position **1** (EIN) oder **0** (AUS) schalten.

Nach dem Ausschalten oder einem Stromausfall bleiben Datum und Uhrzeit bis zu 8 Stunden erhalten. Alle anderen Einstellungen bleiben dauerhaft erhalten.

# <span id="page-22-3"></span><span id="page-22-0"></span>**5 Bedienung mit dem Bedienermenü**

### <span id="page-22-2"></span><span id="page-22-1"></span>**5.1 Einführung Bedienermenü**

Mit dem Bedienermenü können Sie bestimmte Einstellungen vornehmen. Die Vorgehensweise bei der Bedienung ist immer gleich:

- 1. Klappe öffnen (links an der Griffmulde ziehen).
- 2. Taste  $\frac{M\text{env}}{\text{ok}}$  drücken, um das Menü **BEDIENERMENÜ** zu öffnen.
- 3. Drehknopf (arehen, um die Auswahl zu ändern.
- 4. Taste  $\frac{M_{\text{enou}}}{\sqrt{K}}$  drücken, um eine Auswahl zu treffen.
- 5. Taste  $\frac{m\text{mod}}{\text{row}}$  gedrückt halten (der Wert blinkt) und gleichzeitig den Drehknopf  $\textcircled{}}$  drehen, um den Wert zu ändern. Taste  $\frac{\text{Mean}}{\text{OK}}$  loslassen. Der geänderte Wert wird gespeichert.
- 6. Taste  $\left\lfloor \sum_{n=1}^{\infty} \frac{1}{n^2} \right\rfloor$ drücken, um einen Schritt zurückzugehen. Taste  $\boxed{\supset}$  mehrmals drücken oder Klappe schließen, um die Standardanzeige wieder anzuzeigen.

#### **Beispiel:** Betriebsart **Ständig heizen** für Heizkreis 1 einstellen

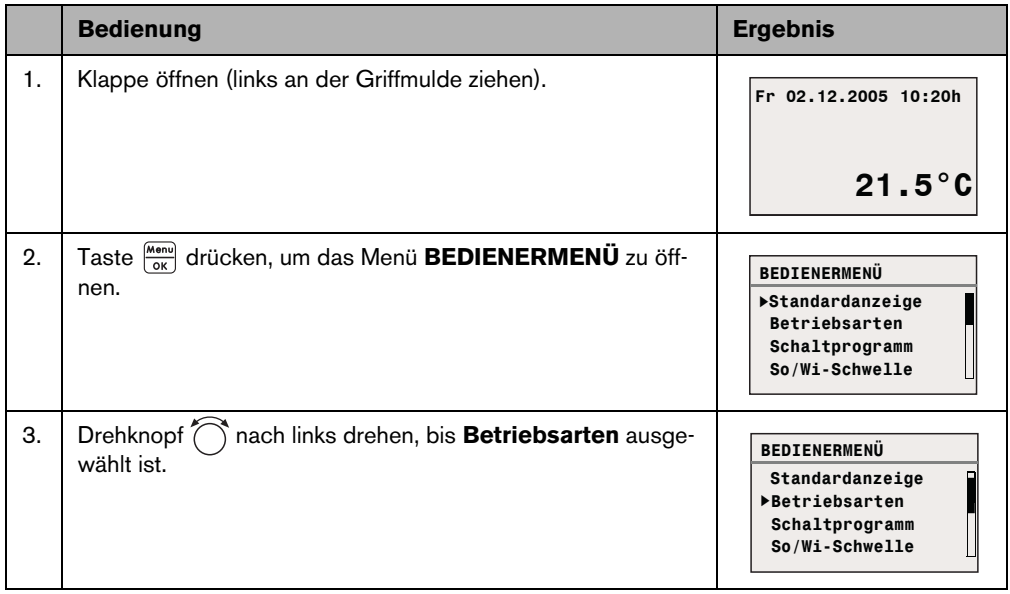

*Tab. 8 So benutzen Sie das Bedienermenü (Beispiel)*

#### **Bedienung mit dem Bedienermenü**

**5**

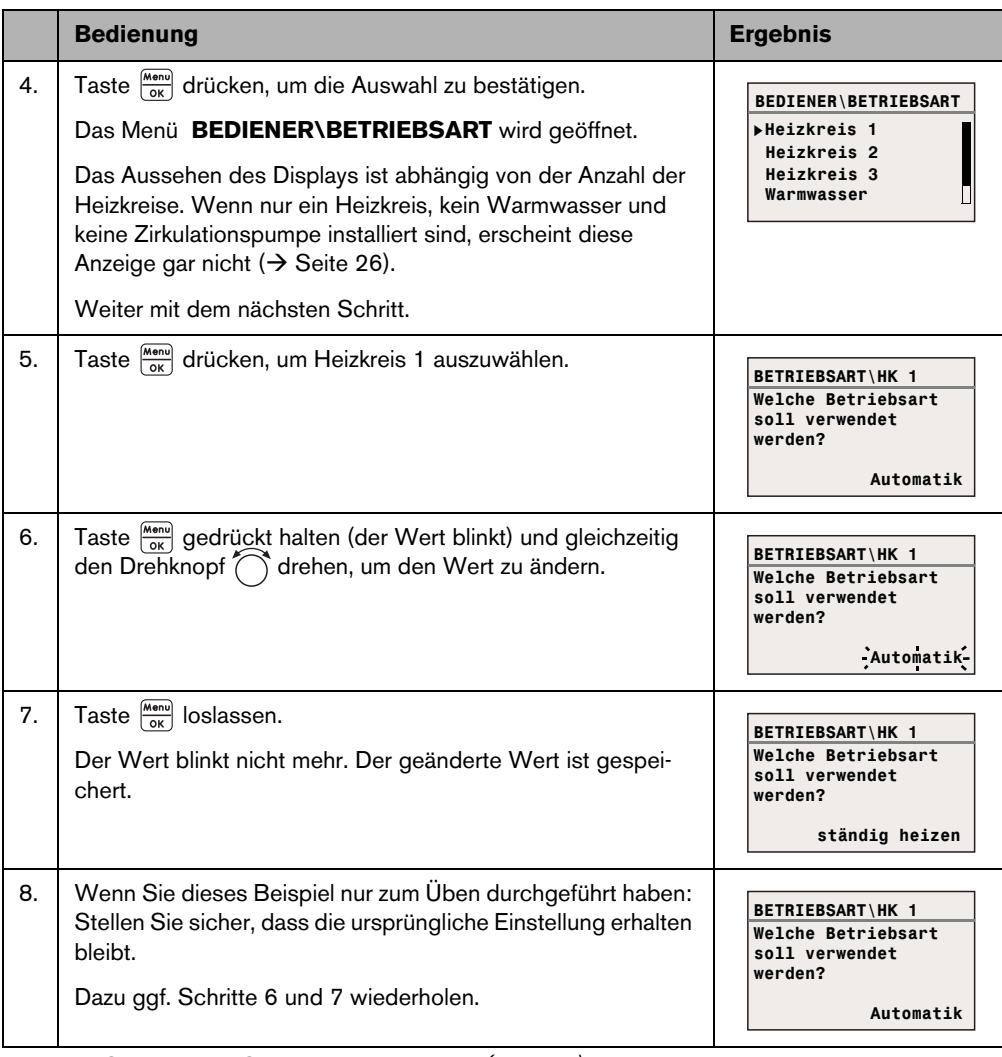

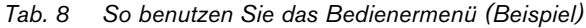

|                                                                                    | <b>Bedienung</b>                                                                    | <b>Ergebnis</b> |  |
|------------------------------------------------------------------------------------|-------------------------------------------------------------------------------------|-----------------|--|
| 9.                                                                                 | Taste [Collection, um einen Schritt zurückzugehen.                                  |                 |  |
|                                                                                    | -oder-                                                                              |                 |  |
|                                                                                    | Zum Beenden der Einstellungen: Taste [S] mehrmals<br>drücken oder Klappe schließen. |                 |  |
|                                                                                    | Die Standardanzeige wird wieder angezeigt.                                          |                 |  |
| Mit dieser Vorgehensweise können Sie alle Einstellungen im BEDIENERMENÜ vornehmen. |                                                                                     |                 |  |

*Tab. 8 So benutzen Sie das Bedienermenü (Beispiel)*

### <span id="page-24-0"></span>**5.2 Übersicht Bedienermenü**

Das Bedienermenü ist in folgende Menüpunkte untergliedert:

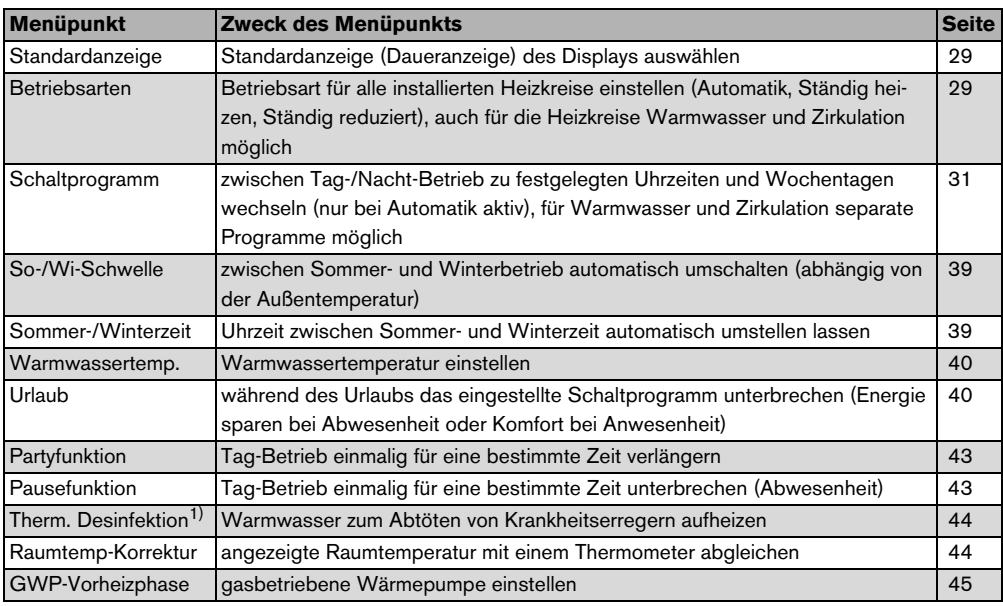

*Tab. 9 Übersicht Bedienermenü*

1) Funktion ist abhängig vom eingesetzten Heizkessel.

### <span id="page-25-1"></span><span id="page-25-0"></span>**5.3 Heizkreis auswählen**

Wenn die Heizungsanlage mit mehreren Heizkreisen ausgestattet ist: Vor manchen Einstellungen müssen Sie auswählen, für welche(n) Heizkreis(e) diese Einstellung gilt. Es werden nur die tatsächlich vorhandenen Heizkreise angezeigt:

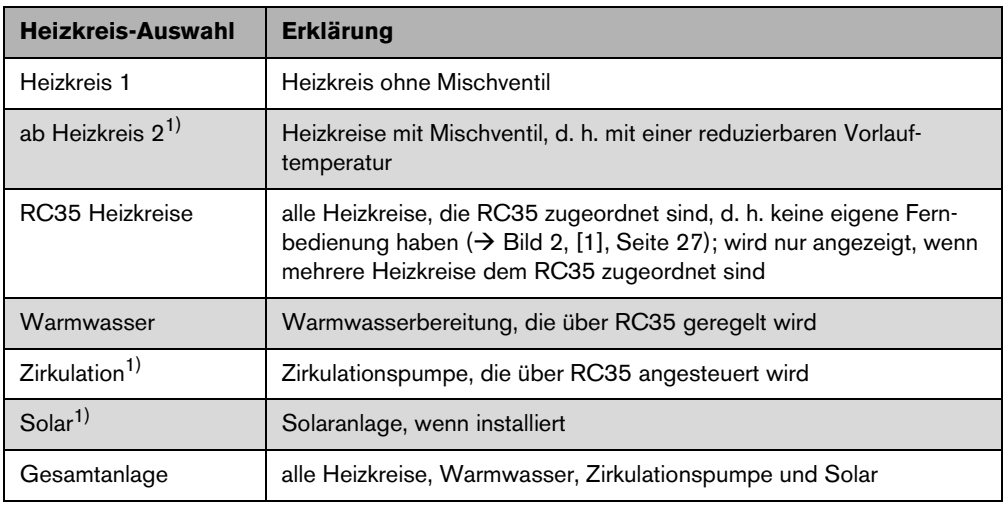

*Tab. 10 Heizkreise, die in der Heizungsanlage installiert sein können.*

1) Funktion ist abhängig vom eingesetzten Heizkessel.

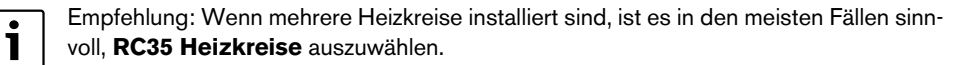

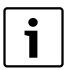

Wenn nur ein Heizkreis, kein Warmwasser, keine Zirkulationspumpe und keine Solaranlage installiert sind, entfällt die Auswahl des Heizkreises. Bei Heizkesseln mit nur einem Heizkreis entfällt die Auswahl.

#### <span id="page-26-0"></span>**Was ist ein Heizkreis?**

Ein Heizkreis beschreibt den Kreislauf, den das Heizwasser vom Heizkessel über die Heizkörper und zurück nimmt. An einen Heizkessel können mehrere Heizkreise angeschlossen sein, z. B. ein Heizkreis für Heizkörper und ein weiterer Heizkreis für eine Fußbodenheizung. Die Heizkörper werden dabei mit höheren Vorlauftemperaturen betrieben als die Fußbodenheizung. Die Vorlauftemperatur ist die vom Heizkessel erzeugte Temperatur des Heizwassers, die in den Vorlauf des Heizkreises eingespeist wird.

Mit der Bedieneinheit RC35 können Sie mehrere Heizkreise bedienen und regeln [1]. Neben dem RC35 kann aber auch für weitere Heizkreise eine separate "Fernbedienung" (z. B. RC2x) installiert sein [2]. Wenn in den Heizkreisen unterschiedliche Heizsysteme (z. B. Heizkörper/Fußbodenheizung) und/oder unterschiedliche Temperaturniveaus erwünscht sind, ist eine Fernbedienung sinnvoll.

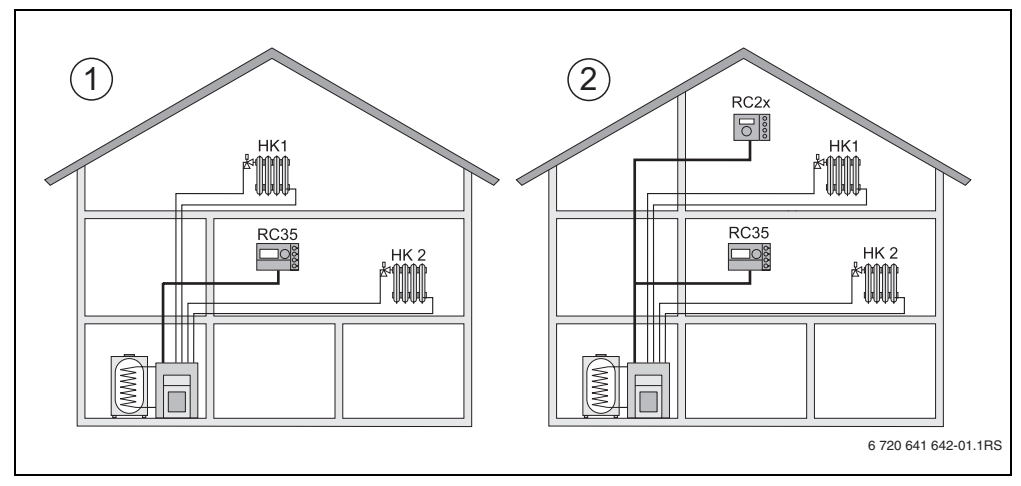

<span id="page-26-1"></span>*Bild 2 Möglichkeiten für eine Heizungsanlage mit zwei Heizkreisen*

**1** Eine Bedieneinheit regelt beide Heizkreise.

**2** Jeder Heizkreis ist mit einer eigenen Bedieneinheit/Fernbedienung ausgestattet.

#### **Bedienung mit dem Bedienermenü 5**

#### <span id="page-27-0"></span>**Bezeichnung der Heizkreise für das Beispiel in Bil[d 2](#page-26-1)**

Wenn Sie Einstellungen vornehmen, die für einen bestimmten Heizkreis gelten, wählen Sie zuerst den Heizkreis aus. Zur Auswahl stehen dann die in Tabell[e 11](#page-27-1) genannten Bezeichnungen.

Wenn der Heizungsfachmann dies entsprechend eingestellt hat, sind unterschiedliche Temperaturen in den Heizkreisen ( $\rightarrow$  Tabelle [11,](#page-27-1) [1] b) auch mit der Bedieneinheit RC35 ohne Fernbedienung möglich. In diesem Fall werden die Raumtemperaturen für den separaten Heizkreis über das Bedienermenü eingestellt  $(\rightarrow$  Seit[e 37](#page-36-1)).

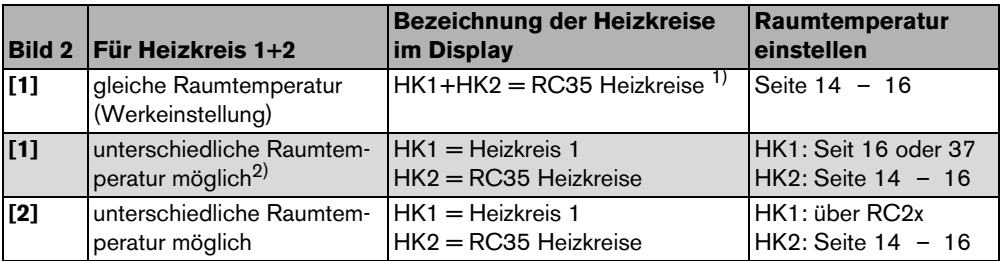

<span id="page-27-1"></span>*Tab. 11 Bezeichnung der Heizkreise für das Beispiel in Bild [2,](#page-26-1) Seit[e 27](#page-26-1)*

1) Wenn keine anderen Heizkreise wie z. B. Warmwasser zur Verfügung stehen, entfällt die Auswahl des Heizkreises.

2) Hier: Einstellung durch Heizungsfachmann HK  $1 =$  Keine, HK  $2 =$  RC35.

### <span id="page-28-2"></span><span id="page-28-0"></span>**5.4 Standardanzeige einstellen**

Mit diesem Menüpunkt kann der Wert ausgewählt werden, der standardmäßig in der oberen Zeile im Display angezeigt wird (Daueranzeige).

- 1. **Bedienermenü** öffnen.
- 2. **Standardanzeige** auswählen. Mögliche Standardanzeigen sind:
	- **Datum + Uhrzeit** (Werkeinstellung)
	- **Außentemperatur** (gemessene Außentemperatur)
	- **Kesseltemperatur** (gemessene Kesseltemperatur, Vorlauftemperatur)
	- **Warmwassertemperatur** (im Warmwasserspeicher)
	- **Kollektortemperatur** (nur bei Solaranlagen)

### <span id="page-28-3"></span><span id="page-28-1"></span>**5.5 Betriebsarten einstellen**

#### **5.5.1 Betriebsarten für RC35 Heizkreise**

Für die **RC35 Heizkreise** kann die Betriebsart direkt durch Drücken der jeweiligen Taste (z. B. ) eingestellt werden. Für die übrigen Heizkreise verwenden Sie diesen Menüpunkt. Wenn der Heizkreis mit einer Fernbedienung (z. B. RC2x, RC20/RF) ausgestattet ist, können Sie auch die Betriebsart-Tasten der Fernbedienung verwenden.

- 1. **Bedienermenü** öffnen.
- 2. **Betriebsarten** auswählen.
- 3. Wenn Ihre Heizungsanlage mit mehreren Heizkreisen  $($  > Seit[e 26\)](#page-25-1) ausgestattet ist: Den gewünschten Heizkreis auswählen und bestätigen.
- 4. Betriebsart für den ausgewählten Heizkreis einstellen:
	- **Automatik** (Schaltprogramm)
	- **Ständig heizen** (manueller Tag-Betrieb)
	- **Ständig reduziert** (manueller Nacht-Betrieb)

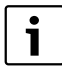

Weitere Informationen zu den Betriebsarten finden Sie auf Seit[e 13](#page-12-1). Wenn nur ein Heizkreis und kein Warmwasser installiert ist, entfällt die Auswahl des Heizkreises.

#### <span id="page-29-2"></span><span id="page-29-0"></span>**5.5.2 Betriebsarten für Warmwasser**

Für die Warmwasserbereitung können Sie eine dieser Betriebsarten einstellen:

- **Automatik** (Schaltprogramm). Dies kann entweder das Schaltprogramm für die Heizung oder ein eigenes Warmwasserprogramm ( $\rightarrow$  Seit[e 38](#page-37-2)) sein.
- **Ständig an** (manueller Dauerbetrieb). Das Warmwasser wird dauerhaft auf der eingestellten Temperatur gehalten.
- **Ständig aus/ECO** (manueller Nacht-Betrieb). Mit der Taste (A) können Sie die Warmwasserbereitung bei Bedarf starten (Warmwasser einmal aufheizen,  $\rightarrow$  Seit[e 19](#page-18-0)).

#### <span id="page-29-1"></span>**5.5.3 Betriebsarten für Zirkulation**

Die Zirkulationspumpe sorgt für eine schnelle Versorgung von Warmwasser an den Zapfstellen (wenn installiert). Dazu wird das Warmwasser über eine separate Zirkulationsleitung ein- oder mehrmals pro Stunde durch die Zirkulationspumpe umgewälzt. Dieses Intervall kann Ihr Heizungsfachmann im Servicemenü anpassen.

Für die Zirkulation können Sie eine dieser Betriebsarten einstellen:

- **Automatik**: Die Zirkulation beginnt 30 Minuten vor dem Einschalten des ersten Heizkreises und stoppt mit dem Ausschalten des letzten Heizkreises (Werkeinstellung). Alternativ können Sie ein separates Zirkulationsprogramm einstellen  $(\rightarrow$  Seite [38\)](#page-37-3).
- **Ständig an**: Die Zirkulationspumpe läuft dauerhaft unabhängig von den Heizkreisen im eingestellten Intervall.
- **Ständig aus**: Die Zirkulationspumpe wird nicht im Intervall angesteuert. Mit der Taste ( $\vec{c}^{\text{A}}$ ) können Sie bei Bedarf Warmwasser aufheizen und die Zirkulation starten.

#### **5.5.4 Betriebsarten für Solar**

- **Automatik** (Standardeinstellung)
- **Ständig aus** (manuell ausgeschaltet)
- **Ständig ein** (manueller Dauerbetrieb). Die Solaranlage befindet sich im Dauerbetrieb, für 30 Minuten mit voller Pumpenleistung. Nach 30 Minuten wechselt die Solaranlage automatisch zurück in den Automatik-Betrieb.

Die Betriebsart "Dauerbetrieb" bewirkt eine manuelle Ansteuerung der Solarpumpe. Wenn jedoch das Kollektorfeld oder der Solarspeicher die maximal zulässigen Temperaturen überschritten haben (Kollektorschutzfunktion), schaltet sich die Solaranlage aus.

Erklärung zu den Einstellungen finden Sie in den Dokumenten des Solarmoduls.

### <span id="page-30-1"></span><span id="page-30-0"></span>**5.6 Schaltprogramm einstellen**

Die Automatik sorgt für den automatischen Wechsel zwischen Tag- und Nacht-Betrieb zu festgelegten Uhrzeiten. In der Werkeinstellung sind 21 °C oder 17 °C für Tag- oder Nachtbetrieb eingestellt.

Bevor Sie ein Schaltprogramm ("Heizprogramm") auswählen, überlegen Sie:

- Zu welcher Zeit soll es morgens warm sein? Ist der Zeitpunkt auch vom Wochentag abhängig?
- Gibt es Tage, an denen Sie tagsüber nicht heizen möchten?
- Ab welcher Zeit benötigen Sie abends die Heizung nicht mehr? Auch das kann vom Wochentag abhängig sein.
- 1. **Bedienermenü** öffnen.
- 2. **Schaltprogramm** auswählen.
- 3. Wenn Ihre Heizungsanlage mit mehreren Heizkreisen ( $\rightarrow$  Seit[e 26\)](#page-25-1) ausgestattet ist: Den gewünschten Heizkreis auswählen und bestätigen. Für jeden Heizkreis kann ein eigenes Schaltprogramm eingestellt werden.

Danach werden folgende Auswahlmöglichkeiten angezeigt:

- $-$  **Programm wählen** ( $\rightarrow$  Seit[e 32](#page-31-1))
- $-$  **akt. Prog. anzeigen** ( $\rightarrow$  Seite [34\)](#page-33-3)
- $-$  **Schaltpkt ändern** ( $\rightarrow$  Seit[e 34](#page-33-2))
- **Schaltpkt eingeben**  $(\rightarrow$  Seit[e 35](#page-34-1))
- **Schaltpkt löschen** (→ Seite [36](#page-35-1))
- **Raumtemperaturen** (→ Seite [37,](#page-36-1) nicht möglich für die Heizkreise Warmwasser, Zirkulation und Solar)
- 4. Empfehlung: Mit der Auswahlmöglichkeit **Programm wählen** das Programm auswählen, das Ihren Lebensgewohnheiten am besten entspricht.
- 5. Wenn das Standardprogramm noch angepasst werden soll: Einzelne Schaltpunkte ändern, einfügen oder löschen.
- 6. Wenn Sie ein komplett neues Schaltprogramm erstellen möchten: **Programm wählen** und **Neues Programm** einstellen.

Der Menüpunkt **Schaltpkt eingeben** (→ Seite [35\)](#page-34-1) wird automatisch geöffnet, mit dem Sie das Programm erstellen können.

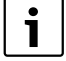

In der Werkeinstellung bestimmt das Schaltprogramm auch die Zeiten für die Warmwasserbereitung und den Betrieb der Zirkulationspumpe. Sie können jedoch für beide Funktionen auch separate Schaltprogramme einstellen  $(\rightarrow$  Kapitel [5.7](#page-37-2) und [5.8\)](#page-37-3).

#### <span id="page-31-1"></span><span id="page-31-0"></span>**5.6.1 Programm wählen**

Hier können Sie ein Schaltprogramm auswählen und dadurch aktivieren. Dies kann eines der voreingestellten Standardprogramme ( $\rightarrow$  Tabelle [12, Seite 33\)](#page-32-0) sein oder ein von Ihnen neu erstelltes oder geändertes.

Zwei neue oder geänderte Schaltprogramme können Sie als **Eigen 1** oder **Eigen 2** speichern und auswählen.

Voreingestelltes Schaltprogramm wählen:

- 1. Taste  $\frac{M_{\text{enou}}}{\sqrt{K}}$  gedrückt halten und Drehknopf drehen, um ein Schaltprogramm auszuwählen und zu aktivieren.
- 2. Taste  $\left| \right\rangle$  drücken, um zurück zu den Auswahlmöglichkeiten zu gelangen.
- 3. Um das ausgewählte Programm grafisch anzuzeigen, **akt. Prog. anzeigen** (→ Seite [34\)](#page-33-3) auswählen oder Taste  $\sum$  mehrmals drücken, um zurück zur Standardanzeige zu gelangen.

Neues Programm erstellen:

**B Neues Programm** wählen.

Der Menüpunkt **Schaltpunkt eingeben** ( $\rightarrow$  Seite [35\)](#page-34-1) wird automatisch geöffnet, mit dem Sie das Programm erstellen können.

Wenn die Heizungsanlage mit einer Fernbedienung (z. B. RC2 $x \rightarrow$  Seit[e 27](#page-26-0)) ausgestattet ist und die Fernbedienung RC2x ab dem Jahr 2006 produziert wurde, kann auch an der Fernbedienung das Programm **Eigen 2** verwendet werden.

#### **Ein- und Ausschaltpunkte der Standardprogramme**

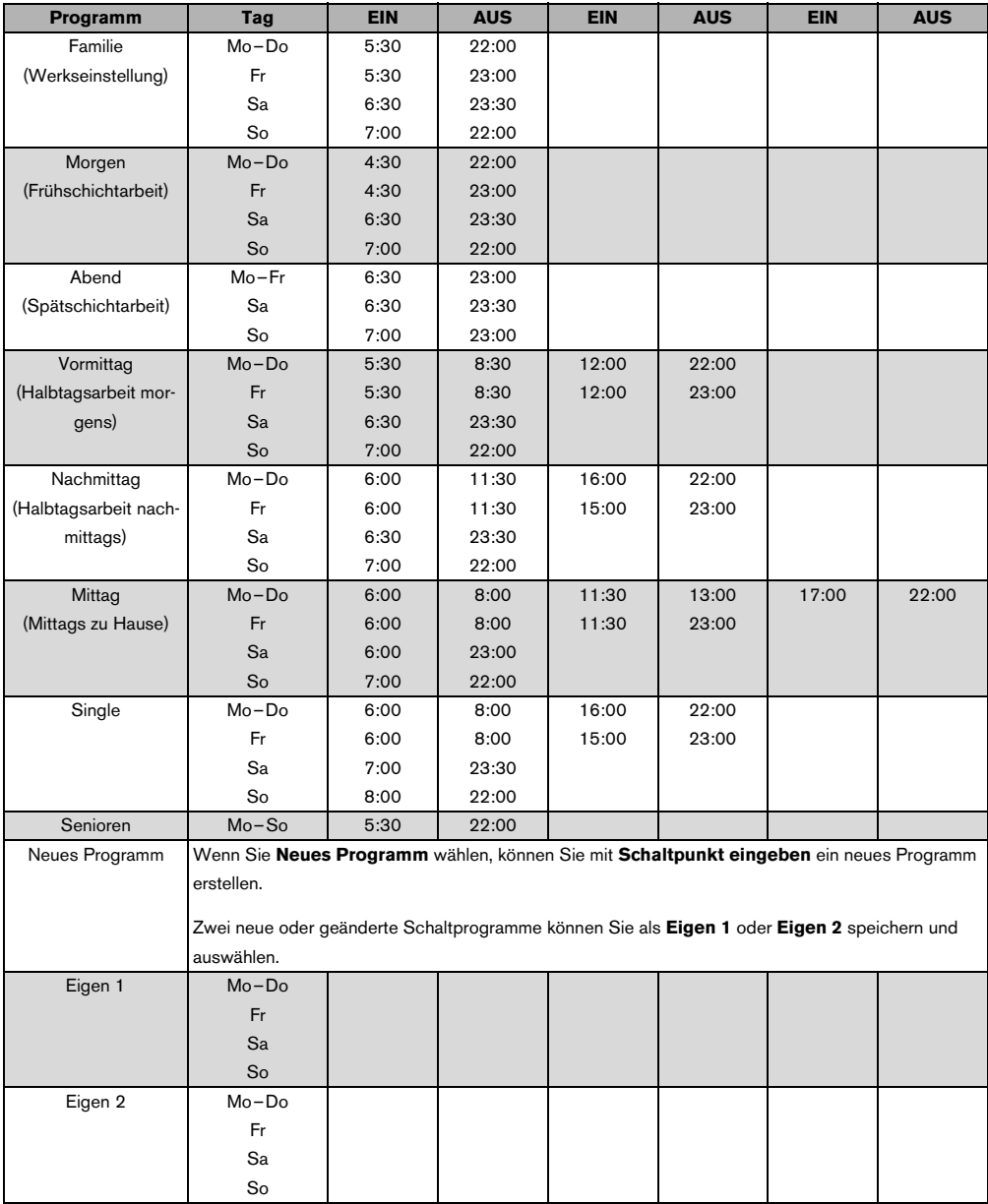

<span id="page-32-0"></span>*Tab. 12 Standardprogramme (EIN = Tag-Betrieb, AUS = Nacht-Betrieb)*

#### <span id="page-33-3"></span><span id="page-33-0"></span>**5.6.2 Aktuelles Programm anzeigen**

Mit **akt. Prog. anzeigen** können Sie das aktuell eingestellte Schaltprogramm grafisch anzeigen  $(\rightarrow$  Bil[d 3\)](#page-33-4).

- Der Graph zeigt immer das Schaltprogramm für einen Wochentag oder Block von Tagen.
- Der aktuelle Schaltpunkt blinkt (Kreis und Kreuz im Wechsel). Unter dem Graph werden die Uhrzeit zu diesem Schaltpunkt und die Temperatur, die ab diesem Zeitpunkt gilt, angezeigt.
- Weitere Schaltpunkte sind mit einem Kreuz markiert.

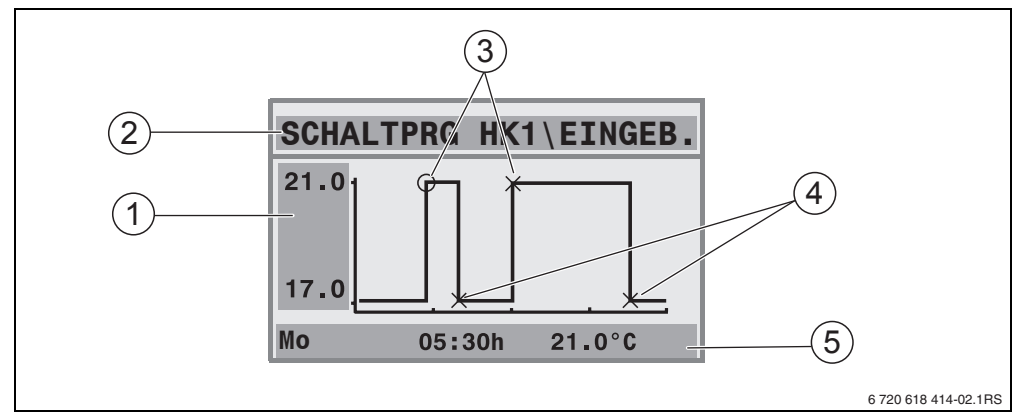

<span id="page-33-4"></span>*Bild 3 Beispiel für das Schaltprogramm Vormittag*

- **1** Angabe der Tag- und Nachtemperatur
- **2** Orientierungszeile
- **3** Einschaltpunkte (Wechsel in den Tag-Betrieb)
- **4** Ausschaltpunkte (Wechsel in den Nacht-Betrieb)
- **5** Status- und Einstellzeile für den ausgewählten Schaltpunkt
- 1. Drehknopf  $\bigcap$  nach rechts drehen. Der nächste Schaltpunkt wird angezeigt.
- 2. Drehknopf  $\bigcap^{\infty}$  weiter drehen, um die weiteren Tage anzuzeigen.
- 3. Taste  $\sum$  drücken, um zurück zur Auswahl zu gelangen.

### <span id="page-33-2"></span><span id="page-33-1"></span>**5.6.3 Schaltpunkt ändern**

Mit **Schaltpkt ändern** können Sie in einem Schaltprogramm die Uhrzeiten ändern, zu denen auf ein anderes Temperaturniveau umgeschaltet wird.

- 1. Drehknopf  $\bigcap$  drehen, um einen anderen Schaltpunkt auszuwählen. Weiter drehen, um zu einem anderen Wochentag zu gelangen. Der ausgewählte Schaltpunkt blinkt.
- 2. Taste  $[\Theta]$  gedrückt halten und Drehknopf drehen, um die Uhrzeit für diesen Schaltpunkt zu ändern.

- 3. Wenn gewünscht: Taste  $\|\cdot\|$  gedrückt halten und Drehknopf drehen, um diesen Schaltpunkt in einen Ein- oder Ausschaltpunkt zu ändern.
- 4. Um weitere Schaltpunkte zu ändern, Schritte 1 bis 3 wiederholen.
- 5. Taste  $\left| \right|$  drücken, um die Eingabe zu beenden.

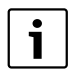

Wenn Sie das Programm geändert haben und dann 5 Minuten lang keine Taste drücken, wird die Eingabe ebenfalls beendet (weiter mit dem nächsten Schritt).

6. Taste gedrückt halten und Drehknopf drehen, um das geänderte Programm als **Eigen1** oder **Eigen2** zu speichern.

Das Programm **Eigen1** oder **Eigen2** wird ab jetzt für diesen Heizkreis verwendet.

7. **Keine Speicherung** wählen, um abzubrechen.

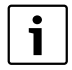

Wenn Sie Schaltpunkte für einen Block von Tagen (**Mo-Do**, **Mo-Fr**, **Mo-So**, **Sa-So**) einstellen möchten, wählen Sie **Programm wählen\Neues Programm**.

#### <span id="page-34-1"></span><span id="page-34-0"></span>**5.6.4 Schaltpunkt eingeben**

Mit **Schaltpkt eingeben** können Sie zusätzliche Schaltpunkte für eine Heiz- oder Energiesparphase (Tag-/Nacht-Betrieb) hinzufügen oder ein neues Schaltprogramm erstellen. Sie können Schaltpunkte für jeden Tag separat eingeben. Der minimale Abstand zwischen Schaltpunkten ist 10 Minuten (Ein- oder Ausschaltdauer).

Geben Sie zu jedem Einschaltpunkt ([1], Tag-Betrieb) auch einen Ausschaltpunkt ([2], Nacht-Betrieb) ein, damit die Heizung auch wieder in den Nacht-Betrieb wechselt.

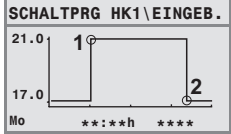

Die maximale Anzahl der Schaltpunkte ist 42 je Heizkreis.

- 1. Drehknopf  $\bigcap_{n=1}^{\infty}$  drehen, um den Wochentag zu wählen.
- 2. Taste  $\circledR$  gedrückt halten und Drehknopf drehen, um die Uhrzeit für diesen Schaltpunkt zu ändern.

Der Schaltpunkt blinkt in der Grafik, solange er noch nicht vollständig eingegeben ist.

3. Taste  $\|\cdot\|$  gedrückt halten und Drehknopf drehen, um einen Ein- oder Ausschaltpunkt festzulegen.

Wenn der Schaltpunkt vollständig eingegeben ist, blinken alle Werte für drei Sekunden. In dieser Zeit kann der Schaltpunkt noch geändert werden. Danach ist der Schaltpunkt gespeichert.

- 4. Um weitere Schaltpunkte einzugeben, Schritte 1 bis 3 wiederholen.
- 5. Drehknopf  $\bigcap_{n=1}^{\infty}$  drehen, um zwischen den Tagen zu wechseln.
- 6. Taste  $\boxed{\triangleright}$  drücken, um die Eingabe zu beenden.

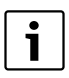

**5**

Wenn Sie das Programm geändert haben und dann 5 Minuten lang keine Taste drücken, wird die Eingabe ebenfalls beendet (weiter mit dem nächsten Schritt).

7. Taste  $\frac{\mu_{\text{env}}}{\sqrt{\alpha}}$  gedrückt halten und Drehknopf drehen, um das geänderte oder neue Programm als **Eigen1** oder **Eigen2** zu speichern.

Das Programm **Eigen1** oder **Eigen2** wird ab jetzt für diesen Heizkreis verwendet.

8. **Keine Speicherung** wählen, um abzubrechen.

#### <span id="page-35-1"></span><span id="page-35-0"></span>**5.6.5 Schaltpunkt löschen**

Mit **Schaltpkt löschen** können Sie nicht benötigte Schaltphasen löschen.

Damit die Heizung auch wieder in den Nacht-Betrieb wechselt, stellen Sie sicher, dass Sie immer zwei Schaltpunkte einer Schaltphase löschen (Ein- und Ausschaltpunkt).

- 1. Drehknopf drehen, um einen anderen Schaltpunkt auszuwählen. Der ausgewählte Schaltpunkt blinkt.
- 2. Taste  $\frac{M_{\text{env}}}{\infty}$  gedrückt halten und Drehknopf  $\bigcap_{n=1}^{\infty}$  auf **Ja** drehen. Der Schaltpunkt ist gelöscht.
- 3. Drehknopf  $\bigcap^8$  drehen, um zwischen den Tagen zu wechseln.
- 4. Taste  $\triangleright$  drücken, um die Eingabe zu beenden.

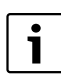

Wenn Sie das Programm geändert haben und dann 5 Minuten lang keine Taste drücken, wird die Eingabe ebenfalls beendet (weiter mit dem nächsten Schritt).

5. Taste  $\frac{M_{\text{enou}}}{\sqrt{6}}$  gedrückt halten und Drehknopf drehen, um das geänderte oder neue Programm als **Eigen1** oder **Eigen2** zu speichern.

Das Programm **Eigen1** oder **Eigen2** wird ab jetzt für diesen Heizkreis verwendet.

6. **Keine Speicherung** wählen, um abzubrechen.

#### <span id="page-36-1"></span><span id="page-36-0"></span>**5.6.6 Raumtemperaturen einstellen**

Der Menüpunkt **Raumtemperaturen** ist nur für Heizkreise ohne Fernbedienung (erster Fall) verfügbar. In den beiden anderen Fällen wird der Menüpunkt **Raumtemperaturen** nicht angezeigt.

Fallunterscheidung:

- Heizkreise *ohne* Fernbedienung  $(\rightarrow$  Seit[e 53](#page-52-1), Einstellung "Keine"): Es sind unterschiedliche Raumtemperaturen im Vergleich zu den RC35-Heizkreisen möglich. Einstellung der Raumtemperatur wie unten beschrieben.
- **RC35 Heizkreise**: Die Raumtemperaturen sind für alle dem RC35 zugeordneten Heizkreise gleich. Für die RC35 Heizkreise müssen Sie die Raumtemperatur mit der Taste  $\|\pmb{\ell}\|$ und nicht im Bedienermenü einstellen  $(\rightarrow$  Seit[e 16](#page-15-1)).
- Heizkreise *mit* Fernbedienung, z. B. RC2x, RC20/RF: Die Raumtemperaturen stellen Sie nicht an der Bedieneinheit, sondern an der Fernbedienung ein.

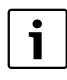

Wenn als Nachtabsenkart "Abschaltbetrieb" eingestellt ist, wird die Heizung nachts abgeschaltet. Es kann keine Nacht-Raumtemperatur eingestellt werden. Das Display zeigt eine entsprechende Meldung.

#### **Raumtemperaturen mit Bedienermenü\Schaltprogramm einstellen**

Hier können Sie die Raumtemperatur für den vorher im Schaltprogramm bereits ausgewählten Heizkreis einstellen.

- 1. **Bedienermenü** öffnen.
- 2. **Schaltprogramm** auswählen.
- 3. Heizkreis auswählen  $(\rightarrow$  Seite [26](#page-25-1) [28](#page-27-0)).
- 4. **Raumtemperaturen** auswählen.

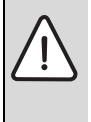

**HINWEIS:** Anlagenschaden durch Frost!

Wenn Raumtemperaturen unter 10 °C eingestellt werden, können Räume bereits so weit auskühlen, dass z. B. Rohrleitungen in Fassaden bei Frost einfrieren.

- ► Höhere Raumtemperaturen als 10 °C einstellen.
- 5. Gewünschte Raumtemperatur einstellen.
- 6. Drehknopf  $\bigcap$  drehen, um zwischen den Temperaturen für Tag- und Nacht-Betrieb zu wechseln.

### <span id="page-37-2"></span><span id="page-37-0"></span>**5.7 Warmwasserprogramm einstellen**

In der Einstellung **Nach Heizkreisen** (Werkeinstellung) sind die Ein- und Ausschaltzeiten der Warmwasserbereitung an das gewählte Schaltprogramm angelehnt. Dies gewährleistet, dass Warmwasser während der Heizphasen (Tag-Betrieb) zur Verfügung steht.

Wenn Sie ein separates Warmwasserprogramm eingeben möchten, empfehlen wir Ihnen:

• den Warmwasserspeicher nur einmal morgens vor Heizbeginn aufzuladen und bei regelmäßigem Bedarf abends evtl. eine weitere Heizphase zu programmieren.

Dadurch können Sie den Energieverbrauch nochmals deutlich senken.

Ein Warmwasserprogramm einstellen, das unabhängig von den Heizphasen ist:

- 1. **Bedienermenü** öffnen.
- 2. **Schaltprogramm** auswählen.
- 3. Heizkreis **Warmwasser** auswählen.
- 4. Mit **Schaltpkt ändern**, Schaltpkt eingeben oder Schaltpkt löschen, das Programm anpassen  $(\rightarrow$  Seit[e 34](#page-33-2)) oder ein neues Programm eingeben.
- 5. Das Programm als **Eigen 1** speichern oder um abzubrechen, **Keine Speicherung** wählen.
- 6. Prüfen, ob **Automatik** als **Betriebsart\Warmwasser** eingestellt ist, damit das eingestellte Programm auch aktiv ist  $(\rightarrow$  Seit[e 30\)](#page-29-2).

1

Wenn Sie einmalig außerhalb der eingestellten Zeit Warmwasser benötigen, können Sie es kurzfristig aufheizen ("**Warmwasser einmal aufheizen" →** Seite [19](#page-18-0)).

### <span id="page-37-3"></span><span id="page-37-1"></span>**5.8 Zirkulationsprogramm einstellen**

Mit einem Zirkulationsprogramm<sup>1)</sup> können Sie die Ein- und Ausschaltzeiten der Zirkulationspumpe unabhängig vom Schaltprogramm für die Heizung eingeben. Gehen Sie hierzu entsprechend der Eingabe eines Warmwasserprogrammes ( $\rightarrow$  Kapitel [5.7\)](#page-37-2) vor.

<sup>1)</sup> Funktion ist abhängig vom eingesetzten Heizkessel.

### <span id="page-38-2"></span><span id="page-38-0"></span>**5.9 Umschaltschwelle Sommer-/Winterbetrieb einstellen**

Voraussetzungen: Ein Außentemperaturfühler ist vorhanden. Die Heizungsanlage wird **außentemperaturgeführt** geregelt (mit oder ohne Einfluss der Raumtemperatur → Seit[e 46](#page-45-2)). Bei raumtemperaturgeführter Regelung wird der Menüpunkt **So-/Wi-Schwelle** nicht angezeigt.

Die Heizungsanlage schaltet unterhalb einer einstellbaren Außentemperatur automatisch auf Winterbetrieb um (Heizung ein).

Stellen Sie sicher, dass der Automatikbetrieb aktiv ist.

- 1. **Bedienermenü** öffnen.
- 2. **So-/Wi-Schwelle** auswählen.
- 3. Wenn Ihre Heizungsanlage mit mehreren Heizkreisen  $(\rightarrow$  Seit[e 26\)](#page-25-1) ausgestattet ist: Den gewünschten Heizkreis auswählen und bestätigen.
- 4. Um in den Übergangszeiten im Frühjahr und Herbst Energie zu sparen: Umschaltschwelle verringern (Werkeinstellung: 17 °C).
- 5. Um in den Übergangszeiten einen höheren Wärmekomfort zu haben: Umschaltschwelle erhöhen.

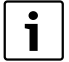

Wenn es Ihnen vorübergehend zu warm oder zu kalt ist, können Sie auch den manuellen Betrieb verwenden ( $\rightarrow$  Seit[e 14](#page-13-1)).

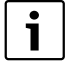

Bei der Umschaltung wird auch die Wärmespeicherfähigkeit des Gebäudes berücksichtigt und ausgenutzt. Da die Temperatur in der Wohnung langsam sinkt, kann es sein, dass die Heizungsanlage erst später in den Winterbetrieb wechselt, obwohl die Außentemperatur schon unter der Umschaltschwelle ist.

### <span id="page-38-3"></span><span id="page-38-1"></span>**5.10 Sommer-/Winterzeitumstellung einstellen**

Die Bedieneinheit stellt automatisch auf Sommer- oder Winterzeit um. Mit **Sommer-/Winterzeit** kann die automatische Umschaltung ausgeschaltet werden.

Der Termin für die automatische Umschaltung richtet sich nach den gesetzlichen Vorgaben:

- Umstellung auf die Sommerzeit: am letzten Märzwochenende am Sonntag um 2:00 Uhr auf 3:00 Uhr (+1 h).
- Umstellung auf die Winterzeit: am letzten Oktoberwochenende am Sonntag um 3:00 Uhr auf 2:00 Uhr (–1 h).
- 1. **Bedienermenü** öffnen.
- 2. **Sommer-/Winterzeit** auswählen.
- 3. **Ja** oder **Nein** einstellen (Werkeinstellung: Ja).

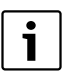

**5**

Wenn sich die gesetzlichen Vorgaben für die Umstellung ändern, stellen Sie die Sommer-/Winterzeit-Umstellung auf **Nein**.

<span id="page-39-0"></span>**B** Uhrzeit manuell umstellen.

### <span id="page-39-3"></span>**5.11 Warmwassertemperatur einstellen**

Die Warmwassertemperatur ist die Temperatur, auf die das Warmwasser erhitzt wird<sup>1)</sup>.

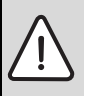

**WARNUNG:** Verbrühungsgefahr!

Die werkseitig eingestellte Warmwassertemperatur beträgt 60 °C. Bei höheren Einstellungen besteht Verbrühungsgefahr an den Warmwasser-Zapfstellen.

- Bei höheren Einstellungen über 60 °C nur gemischtes Warmwasser aufdrehen.
- 1. **Bedienermenü** öffnen.
- 2. **Warmwassertemp.** auswählen.

3. Gewünschte Warmwassertemperatur einstellen (Werkeinstellung: 60 °C).

Die gleiche Einstellung können Sie aber auch ohne Bedienermenü vornehmen:

Faste  $\mathbb{B}$  gedrückt halten und gleichzeitig Drehknopf  $\widehat{\bigcap}$  drehen.

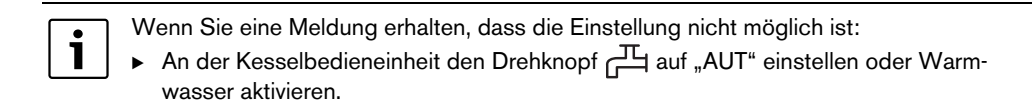

### <span id="page-39-2"></span><span id="page-39-1"></span>**5.12 Urlaub einstellen**

Um während eines Urlaubs die Heizungsanlage abweichend vom normalen Schaltprogramm zu betreiben, nutzen Sie den Urlaubsbetrieb<sup>1)</sup>.

Sie können jeweils nur einen Urlaubszeitraum einstellen.

- 1. **Bedienermenü** öffnen.
- 2. **Urlaub** auswählen.
- 3. Heizkreis wählen, der in den Urlaubsbetrieb geschaltet werden soll:
	- **Gesamtanlage**: Heizkreise, Warmwasser und Zirkulation
	- **RC35-Heizkreise:** Wenn ein oder mehrere Heizkreise dem RC35 zugeordnet sind, wird nur diese Auswahl angezeigt; Warmwasser und übrige Heizkreise bleiben aktiv.

<sup>1)</sup> Funktion ist abhängig vom eingesetzten Heizkessel.

- Einzelne Heizkreise: Es werden nur Heizkreise angezeigt, die nicht dem RC35 zugeordnet sind, die also eine eigene oder keine Fernbedienung haben.
- 4. Abwesenheit/Anwesenheit einstellen:
	- **abwesend:** Die Heizung wird mit einer reduzierten, einstellbaren Urlaubstemperatur (abgesenkter Betrieb) betrieben. Bei vorheriger Auswahl "Gesamtanlage" werden Warmwasser und Zirkulation abgeschaltet.

Wenn nur einzelne Heizkreise im Urlaubsbetrieb sind, bleiben Warmwasser und Zirkulation weiterhin aktiv ( $\rightarrow$  Tabell[e 13](#page-41-0), Seit[e 42](#page-41-0)).

- **anwesend:** Heizung und Warmwasser stehen jeden Tag wie an normalen Samstagen zur Verfügung.
- 5. Jahr, Monat und Tag des ersten Urlaubstages nacheinander einstellen. Der Urlaubsbetrieb beginnt um 0:00 Uhr des ersten Tages.
- 6. Taste  $\frac{M_{\text{env}}}{\Omega K}$  drücken. Das Jahr blinkt.
- 7. Das Jahr einstellen: Taste  $\frac{M_{\text{eno}}}{\sqrt{N}}$  gedrückt halten und gleichzeitig den Drehknopf drehen.
- 8. Taste loslassen. Das Jahr ist gespeichert.
- 9. Um Monat und Tag einzustellen, Schritte 6 bis 8 zweimal wiederholen. Das Startdatum des Urlaubs ist fertig eingestellt.
- 10. Drehknopf  $\bigcap$  nach rechts drehen, um das Enddatum des Urlaubs einzustellen.
- 11. Das Enddatum des Urlaubs entsprechend der Schritte 6 bis 9 einstellen.

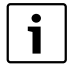

Damit es bei der Ankunft wieder warm ist, stellen Sie bei **abwesend** als Enddatum den ersten Tag für den normalen Betrieb (Tag der Ankunft) ein.

Bei **anwesend** stellen Sie als Enddatum den letzten Tag des Urlaubs ein.

- 12. Nur bei **abwesend** zusätzlich: Drehknopf  $\widehat{\bigcap}$  nach rechts drehen, um die Temperatur für den Urlaubszeitraum einzustellen (Werkeinstellung: 17 °C). Der Urlaubsbetrieb ist jetzt vollständig eingestellt.
- 13. Klappe schließen, um die Einstellung zu beenden.

Während des Urlaubs wird bei geöffneter Klappe das Enddatum angezeigt.

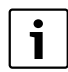

Während des Urlaubsbetriebes **abwesend** können Sie die Temperatur mit dem Drehknopf einfach ändern. Die Klappe muss dazu geschlossen sein.

Wenn Sie den Urlaubsbetrieb vorzeitig beenden möchten:

- **Bedienermenü\Urlaub** nochmals öffnen.
- ► Bei der Frage Wollen Sie die Urlaubsfunktion beenden? die Antwort Ja einstellen.

<span id="page-41-1"></span>**5**

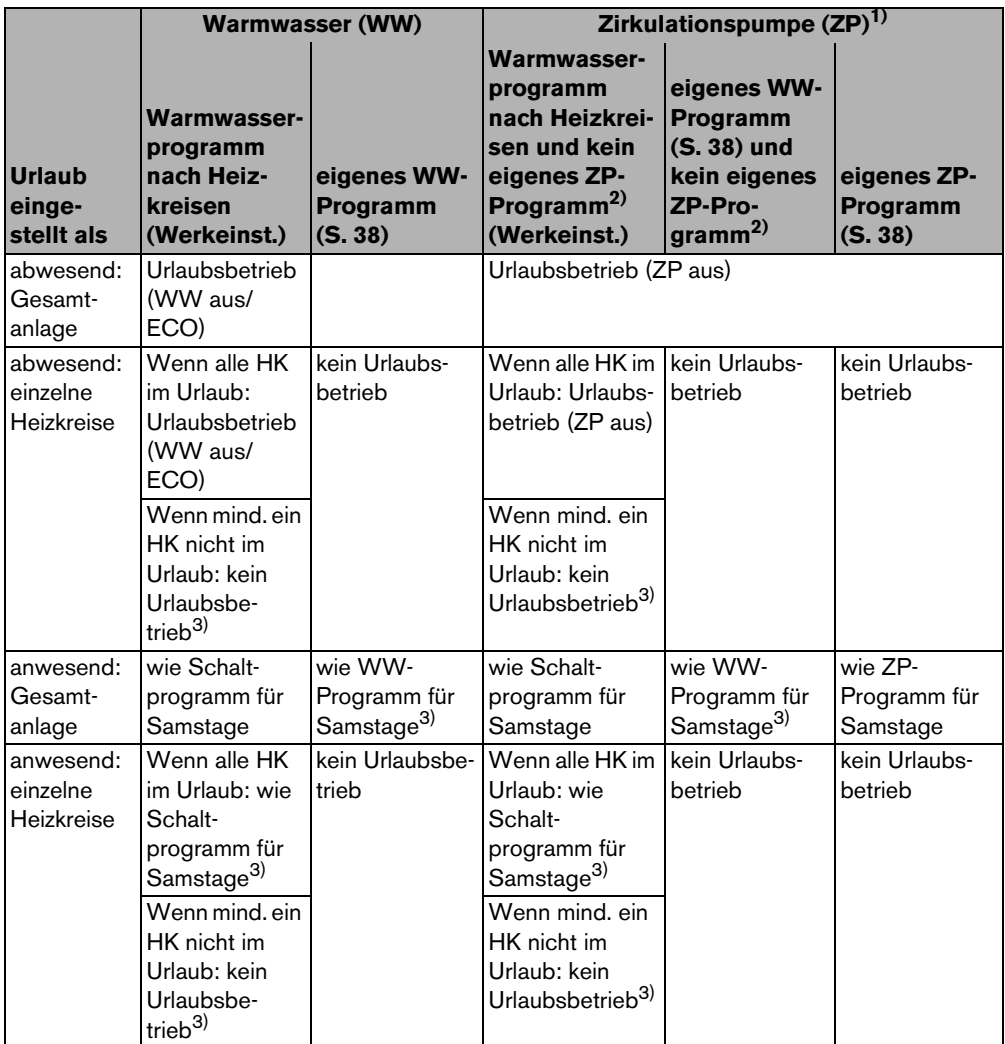

<span id="page-41-2"></span><span id="page-41-0"></span>*Tab. 13 Funktion von Warmwasser (WW) und Zirkulationspumpe (ZP) während des Urlaubsbetriebes*

- 1) Funktion ist abhängig vom eingesetzten Heizkessel.
- 2) Es ist kein eigenes Zirkulationsprogramm eingestellt, d. h. die Zeiten der Zirkulationspumpe entsprechen den Zeiten des Warmwasserprogramms.
- 3) Es gelten der früheste Einschaltpunkt und späteste Ausschaltpunkt aller Heizkreise an diesem Tag.

### <span id="page-42-2"></span><span id="page-42-0"></span>**5.13 Partyfunktion einstellen**

Mit der **Partyfunktion** (Nutzungszeitverlängerung) können Sie den Zeitpunkt, an dem Ihre Heizung lt. Schaltprogramm in den Nacht-Betrieb wechselt, auf einen späteren Zeitpunkt verschieben. Wenn Sie es abends einmal länger warm haben möchten, wird dadurch länger im Tag-Betrieb (**Ständig heizen**) geheizt.

- 1. **Bedienermenü** öffnen.
- 2. **Partyfunktion** auswählen.
- 3. Wenn Ihre Heizungsanlage mit mehreren Heizkreisen  $(\rightarrow$  Seit[e 26\)](#page-25-1) ausgestattet ist: Gewünschten Heizkreis auswählen und bestätigen.
- 4. Taste  $\frac{M_{\text{enou}}}{\sqrt{K}}$  gedrückt halten und gleichzeitig den Drehknopf drehen, um die Anzahl der Stunden (0 bis 99) einzustellen, für die im Tag-Betrieb geheizt werden soll. Die Partyfunktion ist aktiv. Die Restdauer wird im Display angezeigt. Nach Ablauf der Zeit startet die Automatik wieder.

Partyfunktion vorzeitig beenden:

B **BEDIENERMENÜ\Partyfunktion** wieder öffnen und **beenden** auswählen.

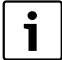

Alternativ zur Einstellung über das Bedienermenü besteht folgende Schnell-Einstellmöglichkeit:

- $\blacktriangleright$  Taste  $\langle \ndownarrow \rangle$  drücken und gedrückt halten.
- Klappe öffnen.
- ► Gleichzeitig Drehknopf (drehen, um die Anzahl der Stunden (0 bis 99) einzustellen.

### <span id="page-42-3"></span><span id="page-42-1"></span>**5.14 Pausefunktion einstellen**

Mit der **Pausefunktion** (Heizpause) können Sie einstellen, dass Ihre Heizung trotz eines eingestellten Schaltprogrammes für einen bestimmten Zeitraum im Nacht-Betrieb (**Ständig reduziert**) läuft, z. B. bei Abwesenheit. Nach Ablauf dieses Zeitraumes wird automatisch wieder in den normalen Betrieb gemäß Schaltprogramm gewechselt.

- 1. **Bedienermenü** öffnen.
- 2. **Pausefunktion** auswählen.
- 3. Wenn Ihre Heizungsanlage mit mehreren Heizkreisen  $(\rightarrow$  Seit[e 26\)](#page-25-1) ausgestattet ist: Gewünschten Heizkreis auswählen und bestätigen.
- 4. Taste  $\frac{M_{\text{eno}}}{\alpha V}$  gedrückt halten und gleichzeitig den Drehknopf drehen, um die Anzahl der Stunden (0 bis 99) einzustellen, an denen reduziert geheizt werden soll. Die Pausefunktion ist aktiv. Nach Ablauf der Zeit startet die Automatik wieder.

Pausefunktion vorzeitig beenden:

B **BEDIENERMENÜ\Pausefunktion** wieder öffnen und **beenden** auswählen.

Alternativ zur Einstellung über das Bedienermenü besteht folgende Schnell-Einstellmöglichkeit:

- $\blacktriangleright$  Taste  $(\mathbb{C})$  drücken und gedrückt halten.
- Klappe öffnen.
- $\blacktriangleright$  Gleichzeitig Drehknopf  $\widehat{\bigcap}$  drehen, um die Anzahl der Stunden (0 bis 99) einzustellen.

### <span id="page-43-2"></span><span id="page-43-0"></span>**5.15 Thermische Desinfektion einstellen**

Wenn Sie diese Funktion<sup>1)</sup> aktivieren, wird einmal wöchentlich oder täglich das Warmwasser auf eine Temperatur aufgeheizt, die zum Abtöten von Krankheitserregern (z. B. Legionellen) erforderlich ist.

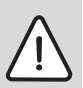

**5**

i

**WARNUNG:** Verbrühungsgefahr durch heißes Wasser an den Warmwasser-Zapfstellen!

Bei der thermischen Desinfektion kann das Warmwasser über 60 °C erwärmt werden.

- **B** Während oder nach der thermischen Desinfektion nur gemischtes Warmwasser aufdrehen.
- 1. **Bedienermenü** öffnen.
- 2. **Therm. Desinfektion** auswählen.
- 3. **Ja** oder **Nein** einstellen. Wenn die thermische Desinfektion eingeschaltet ist:
- 4. Temperatur einstellen, auf die das Warmwasser zur Desinfektion erhitzt werden soll (Werkeinstellung: 70 °C).
- 5. Wochentag einstellen (Werkeinstellung: Dienstag).
- 6. Uhrzeit einstellen (Werkeinstellung: 01:00 Uhr morgens; Start nur zu vollen Stunden möglich).

### <span id="page-43-3"></span><span id="page-43-1"></span>**5.16 Raumtemperaturanzeige abgleichen**

Ein separates Thermometer in der Nähe der Bedieneinheit kann eine andere Raumtemperatur als die Bedieneinheit anzeigen. Wenn Sie die Anzeige der Bedieneinheit mit dem Thermometer abgleichen ("kalibrieren") möchten, können Sie die Funktion **Raumtemp-Korrektur** nutzen.

Bevor Sie die Raumtemperatur abgleichen, beachten Sie Folgendes:

- Misst das Thermometer genauer als die Bedieneinheit?
- Befindet sich das Thermometer in der Nähe der Bedieneinheit, sodass beide den gleichen Wärmeeinflüssen ausgesetzt sind (z. B. Sonneneinstrahlung, Kamin)?

<sup>1)</sup> Funktion ist abhängig vom eingesetzten Heizkessel.

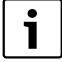

- Ein Thermometer kann Temperaturänderungen langsamer oder schneller anzeigen als die Bedieneinheit.
- **Bedieneinheit nicht während der Absenk- oder Aufheizphasen der Heizungsanlage** kalibrieren.
- 1. **Bedienermenü** öffnen.
- 2. **Raumtemp-Korrektur** auswählen.
- 3. **Kalibrierung der Raumtemperatur** einstellen: Das "K" in der Anzeige steht für die Einheit Kelvin; 1 K entspricht 1 °C. Die Werkeinstellung ist 0,0 K.

Beispiel: Wenn das Thermometer eine um 0,5 °C höhere Temperatur als die Bedieneinheit anzeigt, geben Sie "+0,5 K" als Kalibrierwert ein.

<span id="page-44-0"></span>Das Ergebnis wird als korrigierte Raumtemperatur sofort angezeigt.

### <span id="page-44-1"></span>**5.17 Vorheizphase einer Loganova Gas-Wärmepumpe einstellen**

Mit **GWP-Vorheizphase** können Sie eine Vorheizphase für eine gasbetriebene Wärmepumpe (Loganova GWP) einstellen<sup>1)</sup>. Für andere Geräte hat diese Einstellung keine Auswirkungen.

Das Aggregat der Gas-Wärmepumpe heizt während der Vorheizphase die Heizungsanlage ohne Spitzenlastkessel vor. In der Regel wird durch den kontinuierlichen Betrieb der Wärmepumpe der Gesamtwirkungsgrad gesteigert und mehr Energie eingespart als während einer Raumtemperaturabsenkung. Daher empfehlen wir, eine Vorheizphase festzulegen.

- 1. **Bedienermenü** öffnen.
- 2. **GWP-Vorheizphase** auswählen.
- 3. Vorheizphase einstellen: Die gewünschte Dauer einstellen (0:00 bis 16:30 Stunden:Minuten). Die Vorheizphase beginnt um die eingestellte Zeit vor dem Tagbetrieb des ersten Heizkreises.

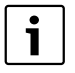

Wenn die Gas-Wärmepumpe im Dauerbetrieb läuft, erreichen Sie den höchsten Wirkungsgrad. Dazu wählen Sie die Vorheizphase länger als die Dauer des Nachtbetriebes des eingestellten Schaltprogrammes.

<sup>1)</sup> Funktion ist abhängig vom eingesetzten Heizkessel.

<span id="page-45-0"></span>**6**

# **6 Informationen zur Einstellung der Bedieneinheit**

### <span id="page-45-2"></span><span id="page-45-1"></span>**6.1 Regelungsarten der Heizungsregelung**

Die Heizungsregelung kann in drei Regelungsarten arbeiten. Je nach Anforderung wird Ihr Heizungsfachmann eine davon auswählen und für Sie einstellen:

- Außentemperaturregelung (Witterungsführung): Die Außentemperatur wird mithilfe eines Temperaturfühlers gemessen. Die Höhe der Vorlauftemperatur wird ausschließlich aus der Außentemperatur über die eingestellte Heizkennlinie berechnet. An der Bedieneinheit können Sie die Raumtemperatur für die ganze Wohnung einstellen (die Heizkennlinie wird dadurch nach oben oder unten verschoben). Die Heizkörperventile müssen Sie in jedem Raum so einstellen, dass die gewünschte Raumtemperatur erreicht wird.
- Raumtemperaturregelung: In diesem Fall muss die Bedieneinheit in einem für die Wohnung repräsentativen Raum montiert sein. Die Bedieneinheit misst die Raumtemperatur in diesem "Referenzraum". Die Vorlauftemperatur wird abhängig von der eingestellten und der gemessenen Raumtemperatur geregelt. Daher wirken sich fremde Temperatureinflüsse im Referenzraum (z. B. ein geöffnetes Fenster, Sonneneinstrahlung oder Wärme eines Kamins) auf die gesamte Wohnung aus.

Stellen Sie die Raumtemperatur der Wohnung oder des Referenzraums an der Bedieneinheit ein. Höhere oder niedrigere Temperaturen in den anderen Räumen erreichen Sie durch Einstellung der Heizkörperventile.

• Außentemperaturregelung mit Einfluss der Raumtemperatur: Bei dieser Regelungsart ist die Vorlauftemperatur in erster Linie von der Außentemperatur abhängig, sie wird jedoch in einem von Ihrem Heizungsfachmann einstellbaren Rahmen von der Raumtemperatur mitbestimmt.

Für **Raumtemperaturregelung** und für Außentemperaturregelung **mit Einfluss der Raumtemperatur** gilt:

Die Heizkörperventile im "Referenzraum" (Raum, in dem die Bedieneinheit angebracht ist) **müssen ganz aufgedreht** sein! Die Vorlauftemperatur wird in Abhängigkeit der dort gemessenen Raumtemperatur geregelt. Sie darf nicht durch zugedrehte Thermostatventile begrenzt werden.

### <span id="page-46-0"></span>**6.2 Tipps zum Energiesparen**

- Sie können ca. 6 % Heizkosten einsparen, indem Sie die Tag-Raumtemperatur um 1 °C reduzieren.
- Heizen Sie nur dann, wenn Sie die Wärme benötigen. Nutzen Sie die Schaltprogramme zur automatischen Nachtabsenkung.
- Lüften Sie richtig: Die Fenster für einige Minuten weit öffnen, anstatt sie ständig gekippt zu halten.
- Schließen Sie während des Lüftens die Thermostatventile.
- Stellen Sie sicher, dass Ihre Fenster und Türen dicht sind.
- Stellen Sie keine großen Gegenstände, wie z. B. ein Sofa, direkt vor die Heizkörper (mindestens 50 cm Abstand). Die erwärmte Luft kann sonst nicht zirkulieren und den Raum erwärmen.
- Auch bei der Warmwasserbereitung können Sie Energie sparen: Vergleichen Sie die Zeiten, zu denen die Räume warm sein sollen mit denen, zu welchen Sie warmes Wasser benötigen. Nutzen Sie ggf. ein separates Schaltprogramm für die Warmwasserbereitung.
- Lassen Sie Ihre Heizungsanlage einmal jährlich von Ihrem Heizungsfachmann warten.

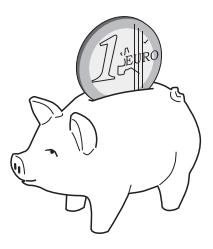

**Buder** 

# <span id="page-47-0"></span>**7 Störungen beheben**

In diesem Kapitel finden Sie häufige Fragen und Antworten zu Ihrer Heizungsanlage. Damit können Sie oftmals vermeintliche Störungen selbst beheben. Am Ende des Kapitels sind Störungen und entsprechende Abhilfemaßnahmen in einer Tabelle aufgeführt.

## <span id="page-47-1"></span>**7.1 Die häufigsten Fragen**

#### **Warum stelle ich eine Raumtemperatur ein, obwohl sie nicht gemessen wird?**

Wenn Sie die Raumtemperatur einstellen, obwohl die Raumtemperatur bei außentemperaturgeführter Regelung nicht gemessen wird, verändern Sie dadurch die Heizkennlinie. Hierdurch wird auch die Raumtemperatur geändert, weil sich die Temperatur des Heizwassers und damit die Temperatur an den Heizkörpern ändert.

#### **Warum stimmt die mit einem separaten Thermometer gemessene Raumtemperatur nicht mit der eingestellten Raumtemperatur überein?**

Unterschiedliche Bedingungen haben Einfluss auf die Raumtemperatur. Wenn die Bedieneinheit RC35 an einer kalten Wand angebracht ist, wird sie von der kalten Temperatur der Wand beeinflusst. Wenn sie an einer warmen Stelle im Raum angebracht ist, z. B. in der Nähe eines Kamins, wird sie von dessen Wärme beeinflusst. Darum kann an einem separaten Thermometer eine andere Raumtemperatur gemessen werden, als an der Bedieneinheit RC35 eingestellt wurde.

Wenn Sie die gemessene Raumtemperatur mit den Messwerten eines anderen Thermometers vergleichen möchten, ist Folgendes wichtig:

- Das separate Thermometer und die Bedieneinheit müssen sich nahe beieinander befinden.
- Das separate Thermometer muss genau sein.
- Messen Sie die Raumtemperatur zum Vergleichen nicht in der Aufheizphase der Heizungsanlage, da die beiden Anzeigen unterschiedlich schnell auf die Temperaturänderung reagieren können.

Wenn Sie diese Punkte beachtet haben und dennoch eine Abweichung feststellen, können Sie die Raumtemperaturanzeige abgleichen  $(→$  Seit[e 44](#page-43-3)).

### **Warum werden bei höheren Außentemperaturen die Heizkörper zu warm?**

Wenn Sie eine Heizungsanlage mit einem Heizkreis ohne Mischventil (Heizkreis 1) haben, ist das normal. Erst wenn der Heizkessel eine bestimmte Vorlauftemperatur erreicht hat, startet die Pumpe. Wenn die Vorlauftemperatur höher ist, als aufgrund der Außentemperatur benötigt, können Heizkörper kurzzeitig wärmer werden. Die Heizungsregelung erkennt dies und reagiert nach kurzer Zeit entsprechend darauf. Lassen Sie die Thermostatventile an den Heizkörpern unverändert geöffnet und warten Sie, bis die eingestellte Raumtemperatur erreicht wird.

Auch im Sommerbetrieb können Heizkörper unter einem bestimmten Umstand kurzzeitig erwärmt werden: Um zu verhindern, dass die Pumpe sich "festsetzt" (blockiert), wird sie automatisch in einem bestimmten Intervall gestartet. Wenn die Pumpe zufällig direkt nach der Erwärmung von Trinkwasser gestartet wird, wird die nicht nutzbare Restwärme über den Heizkreis und die Heizkörper abgeführt.

#### **Warum läuft nachts die Pumpe, obwohl gar nicht oder nur wenig geheizt wird?**

Der Grund dafür ist abhängig davon, welche Einstellung Ihr Heizungsfachmann für die Nachtabsenkung vorgenommen hat.

- **Reduzierter Betrieb**: Um die eingestellte, wenn auch niedrige Raumtemperatur zu erreichen, läuft die Pumpe auch, wenn weniger geheizt wird.
- **Abschaltbetrieb**: Die Heizungsanlage (und damit auch die Pumpe) ist im Nacht-Betrieb automatisch abgeschaltet. Wenn die Außentemperatur unter die Frostschutztemperatur sinkt, wird die Pumpe über die Funktion "Frostschutz" automatisch eingeschaltet.
- **Außenhaltbetrieb** und **Raumhaltbetrieb**: Wenn die gemessene Temperatur unter den eingestellten Wert sinkt, wird die Heizungsanlage automatisch eingeschaltet. Die Pumpe läuft dann mit an.

#### **Die gemessene Raumtemperatur ist höher als die eingestellte Raumtemperatur. Warum läuft der Heizkessel trotzdem?**

Um Warmwasser zu erwärmen, kann der Heizkessel heizen.

Ihre Heizungsanlage kann auf drei mögliche Regelungsarten eingestellt sein  $(\rightarrow$  Seite [46\)](#page-45-2):

- Raumtemperaturregelung: Wenn die eingestellte Raumtemperatur erreicht ist, schaltet der Heizkessel sich ab.
- Außentemperaturregelung: Die Heizungsanlage läuft in Abhängigkeit von der Außentemperatur.
- Außentemperaturregelung mit Einfluss der Raumtemperatur: Die Heizungsanlage nutzt die Vorteile der beiden zuvor genannten Regelungsarten.

Auch wenn die gemessene Raumtemperatur höher ist als die eingestellte Raumtemperatur, kann in den letzten beiden Fällen der Heizkessel arbeiten.

#### <span id="page-49-0"></span>**Störungen beheben 7**

### **7.2 Stör- und Wartungsmeldungen**

Die Bedieneinheit RC35 unterscheidet drei Arten von Meldungen:

- Störungen (im Betrieb des Heizkessels)
- Anlagenfehler (falsche Einstellungen der Bedieneinheit oder Fehler von Komponenten)
- Wartungsmeldungen (Information, dass eine Wartungsmaßnahme erforderlich ist)

#### **Störungen**

Das Display zeigt folgende Meldung an: **Ihre Anlage ist auf Störung. Bitte öffnen Sie die Klappe der Bedieneinheit.**

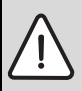

**HINWEIS:** Anlagenschaden durch Frost!

Wenn die Heizungsanlage durch eine Störabschaltung nicht in Betrieb ist, kann sie bei Frost einfrieren.

- B Versuchen, die Störung zurückzusetzen.
- **B** Ist dies nicht möglich, sofort die Heizungsfachfirma benachrichtigen.
- 1. Klappe öffnen (links an der Griffmulde ziehen).

Wenn der Namen und die Telefonnummer der Heizungsfachfirma eingestellt wurde, kann das Display sie anzeigen.

- 2. Drehknopf  $\widehat{\bigcap}$  drehen (wenn mehrere Meldungen vorliegen, ggf. mehrmals), um die Meldung und den Code (letzte Zeile im Display) anzuzeigen.
- 3. Prüfen, ob die Störung mit einem Reset ( $\rightarrow$  Seit[e 52](#page-51-1)) beseitigt werden kann.
- 4. Andernfalls sofort Heizungsfachfirma benachrichtigen (Meldung und Code mitteilen).

Um zurück zur Standardanzeige zu gelangen:

 $\blacktriangleright$  Taste  $\blacktriangleright$  drücken oder Klappe schließen.

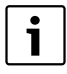

Die Störungen sind abhängig vom verwendeten Heizkesseltyp. Informationen zu den Störungen finden Sie in den Dokumenten des Heizkessels.

#### **Anlagenfehler und Wartungsmeldungen**

Das Display zeigt **Bitte Klappe öffnen** in der untersten Zeile des Displays an. Die Heizungsanlage bleibt so weit wie möglich in Betrieb, d. h. es kann noch weiter geheizt werden.

- 1. Klappe öffnen (links an der Griffmulde ziehen).
- 2. Drehknopf $\bigcap$  drehen.

Das Display zeigt an, ob eine **Störung** (= Anlagenfehler) oder eine **Wartung** vorliegt. Wenn der Name und die Telefonnummer der Heizungsfachfirma eingestellt wurde, kann das Display sie anzeigen.

- 3. Drehknopf  $\bigcap$  drehen (wenn mehrere Meldungen vorliegen, ggf. mehrmals ), um die Meldung und den Code (letzte Zeile im Display) anzuzeigen.
- 4. Prüfen, ob die Meldung mithilfe der Tabell[e 14](#page-50-0) beseitigt werden kann.
- 5. Andernfalls Heizungsfachfirma benachrichtigen (Meldung und Code mitteilen).

Um zurück zur Standardanzeige zu gelangen:

 $\triangleright$  Taste  $\triangleright$  drücken oder Klappe schließen.

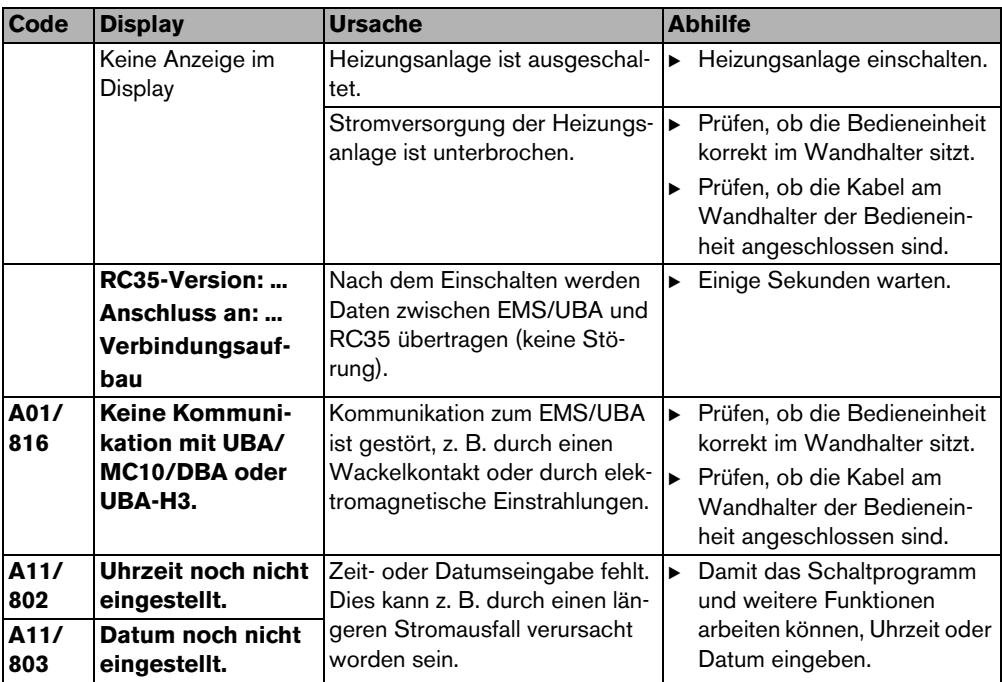

<span id="page-50-0"></span>*Tab. 14 Tabelle mit Anlagenfehlern und Wartungsmeldungen*

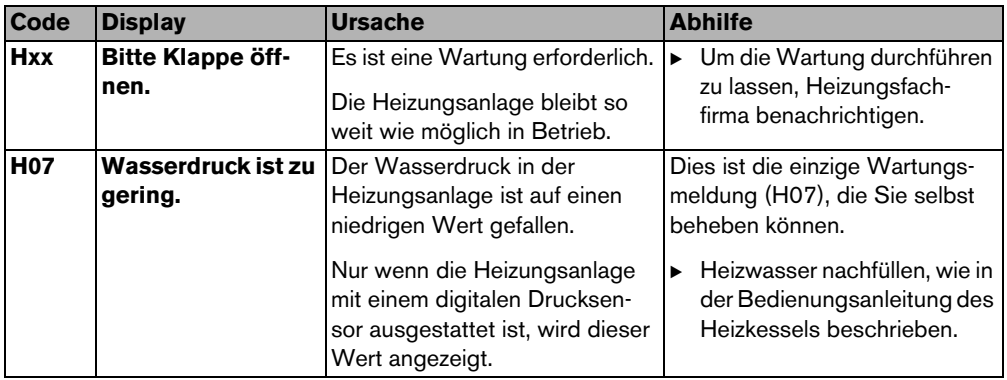

*Tab. 14 Tabelle mit Anlagenfehlern und Wartungsmeldungen*

#### **Spalte "Code" in Tabell[e 14](#page-50-0)**

Die Meldungen sind mit Codes gekennzeichnet. Sie geben dem Heizungsfachmann Aufschluss über die Ursache.

Die Codes werden links und rechts unten im Display angezeigt.

Bei einigen Heizkesseln werden Wartungsmeldungen nicht angezeigt.

### <span id="page-51-1"></span><span id="page-51-0"></span>**7.3 Störungen zurücksetzen (Reset)**

Einige Störungen lassen sich durch einen Reset beseitigen. Dies gilt u. a. für verriegelnde Störungen. Sie können Sie daran erkennen, dass das Display der Kesselbedieneinheit blinkt.

- B Um den Fehler zurückzusetzen, Reset-Funktion an der Kesselbedieneinheit durchführen. Wie die Reset-Funktion an der Kesselbedieneinheit durchgeführt wird, finden Sie in den technischen Dokumenten des Heizkessels und/oder der Kesselbedieneinheit.
- ► Wenn sich der Fehler nicht zurücksetzen lässt (Display blinkt weiterhin), Heizungsfachmann benachrichtigen.

# <span id="page-52-1"></span><span id="page-52-0"></span>**8 Einstellprotokoll**

Das Einstellprotokoll wird vom Heizungsfachmann bei der Inbetriebnahme ausgefüllt und dient zu Ihrer Information.

#### **Zuordnung der Heizkreise:**

<span id="page-52-2"></span>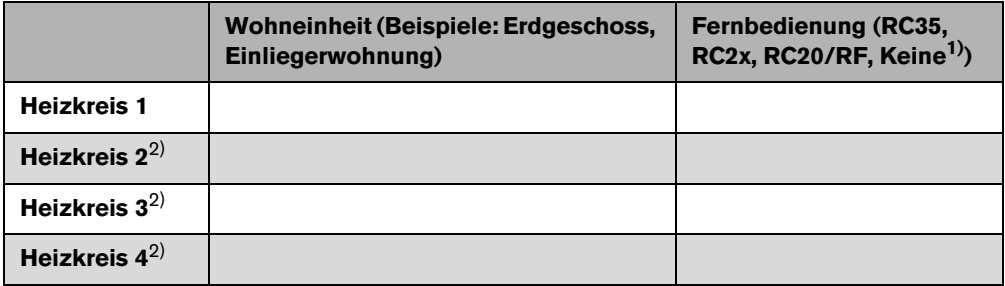

#### *Tab. 15 Zuordnung der Heizkreise*

- 1) In der Einstellung "Keine" kann der Heizkreis über RC35 eingestellt werden, er gehört jedoch nicht zu den sog. RC35 Heizkreisen (Raumtemperaturen dadurch getrennt einstellbar).
- 2) Bei einigen Heizkesseln nicht vorhanden.

#### **Wichtige Einstellungen Ihrer Heizungsanlage:**

![](_page_53_Picture_96.jpeg)

*Tab. 16 Bei der Inbetriebnahme festgelegte Einstellungen*

1) Funktion ist abhängig vom eingesetzten Heizkessel.

<span id="page-54-0"></span>![](_page_54_Figure_1.jpeg)

# **9 Bedienerübersicht RC35**

![](_page_54_Figure_3.jpeg)

# <span id="page-55-0"></span>**Stichwortverzeichnis**

## **A**

![](_page_55_Picture_237.jpeg)

## **B**

Bedienermenü

![](_page_55_Picture_238.jpeg)

## **D**

![](_page_55_Picture_239.jpeg)

### **E**

![](_page_55_Picture_240.jpeg)

### **F**

![](_page_55_Picture_241.jpeg)

### **G**

![](_page_55_Picture_242.jpeg)

#### **H** Heizkreis

![](_page_55_Picture_243.jpeg)

# **I**

![](_page_55_Picture_244.jpeg)

### **K**

![](_page_55_Picture_245.jpeg)

### **M**

![](_page_55_Picture_246.jpeg)

### **N**

![](_page_55_Picture_247.jpeg)

### **P**

![](_page_55_Picture_248.jpeg)

### **R**

![](_page_56_Picture_235.jpeg)

## **S**

![](_page_56_Picture_236.jpeg)

### **T**

![](_page_56_Picture_237.jpeg)

### **U**

![](_page_56_Picture_238.jpeg)

### **V**

![](_page_56_Picture_239.jpeg)

### **W**

![](_page_56_Picture_240.jpeg)

## **Z**

![](_page_56_Picture_241.jpeg)

# **Notizen**

# **Notizen**

#### **Deutschland**

Bosch Thermotechnik GmbH **Buderus Deutschland** Sophienstraße 30-32 D-35576 Wetzlar www.buderus.de info@buderus.de

#### Österreich

Buderus Austria Heiztechnik GmbH Karl Schönherr Str. 2. A 4600 Wels Technische Hotline: 0810 - 810 - 444 www.buderus.at office@buderus.at

#### **Schweiz**

**Buderus Heiztechnik AG** Netzibodenstr, 36. CH-4133 Pratteln www.buderus.ch info@buderus.ch

#### Luxemburg

Ferroknepper Buderus S.A. Z.I. Um Monkeler 20. Op den Drieschen B P 201 L-4003 Esch-sur-Alzette Tel. 0035 2 55 40 40-1 Fax 0035 2 55 40 40-222 www.buderus.lu info@buderus.lu